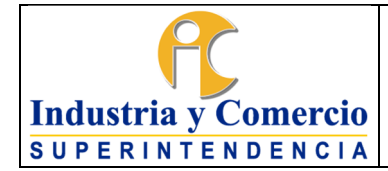

Código: GF04-P01

Versión: 2

Página 1 de 71

## **CONTENIDO**

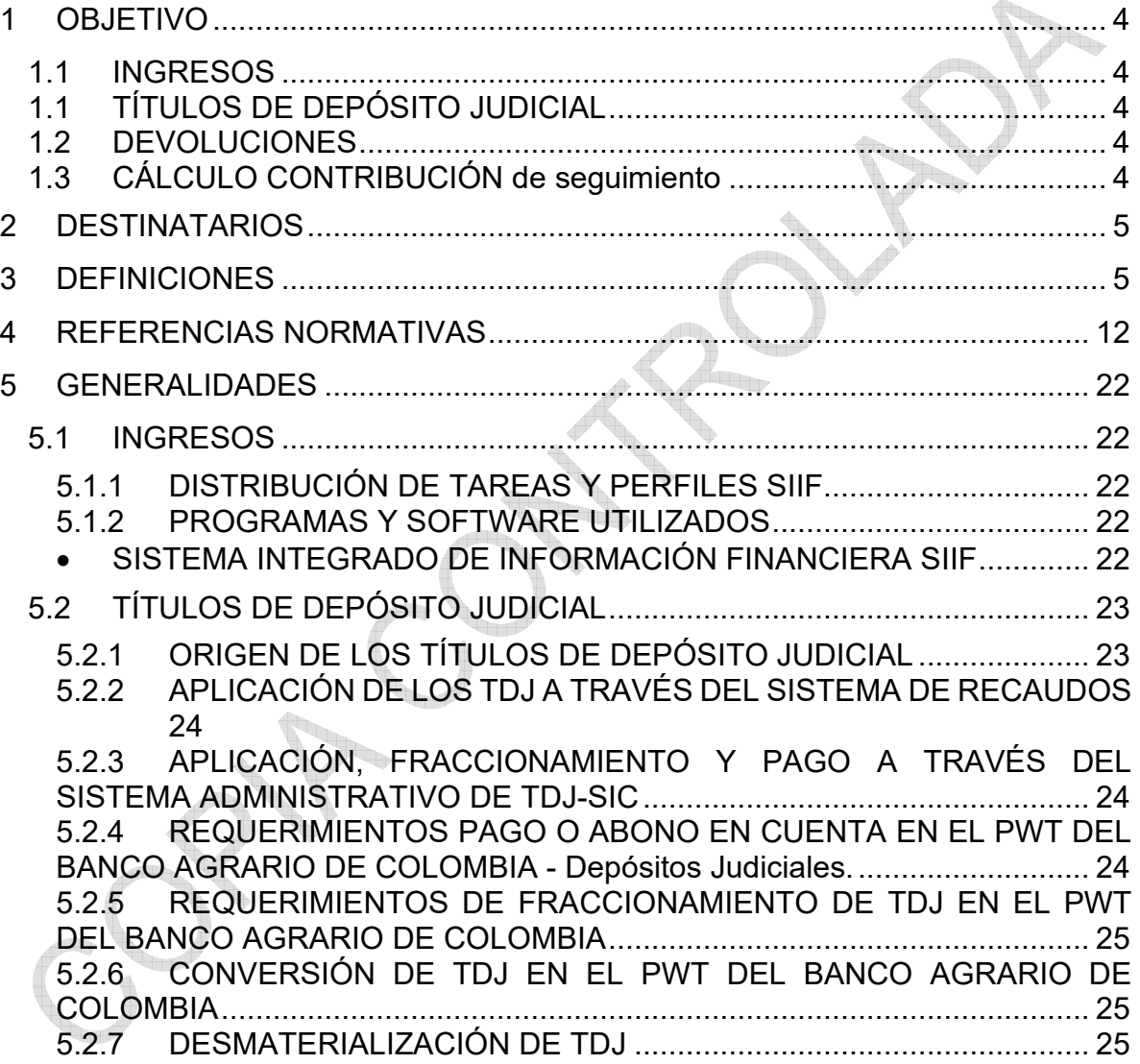

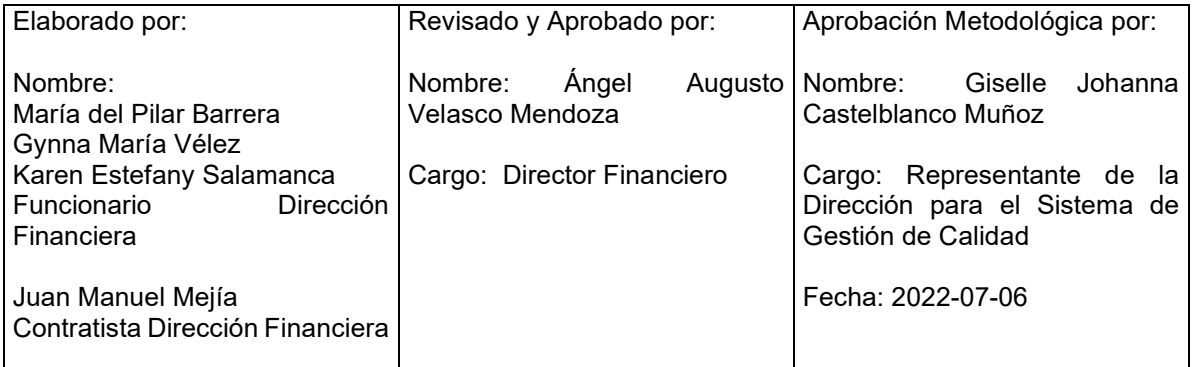

Cualquier copia impresa, electrónica o de reproducción de este documento sin la marca de agua o el sello de control de documentos, se constituye en copia no controlada.

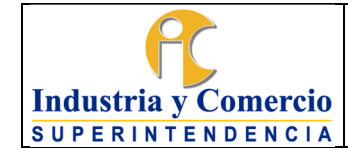

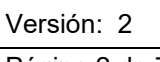

Página 2 de 71

## 5.2.8 CONDICIONES IMPORTANTES A TENER EN CUENTA EN LOS TDJ  [25](#page-24-0)

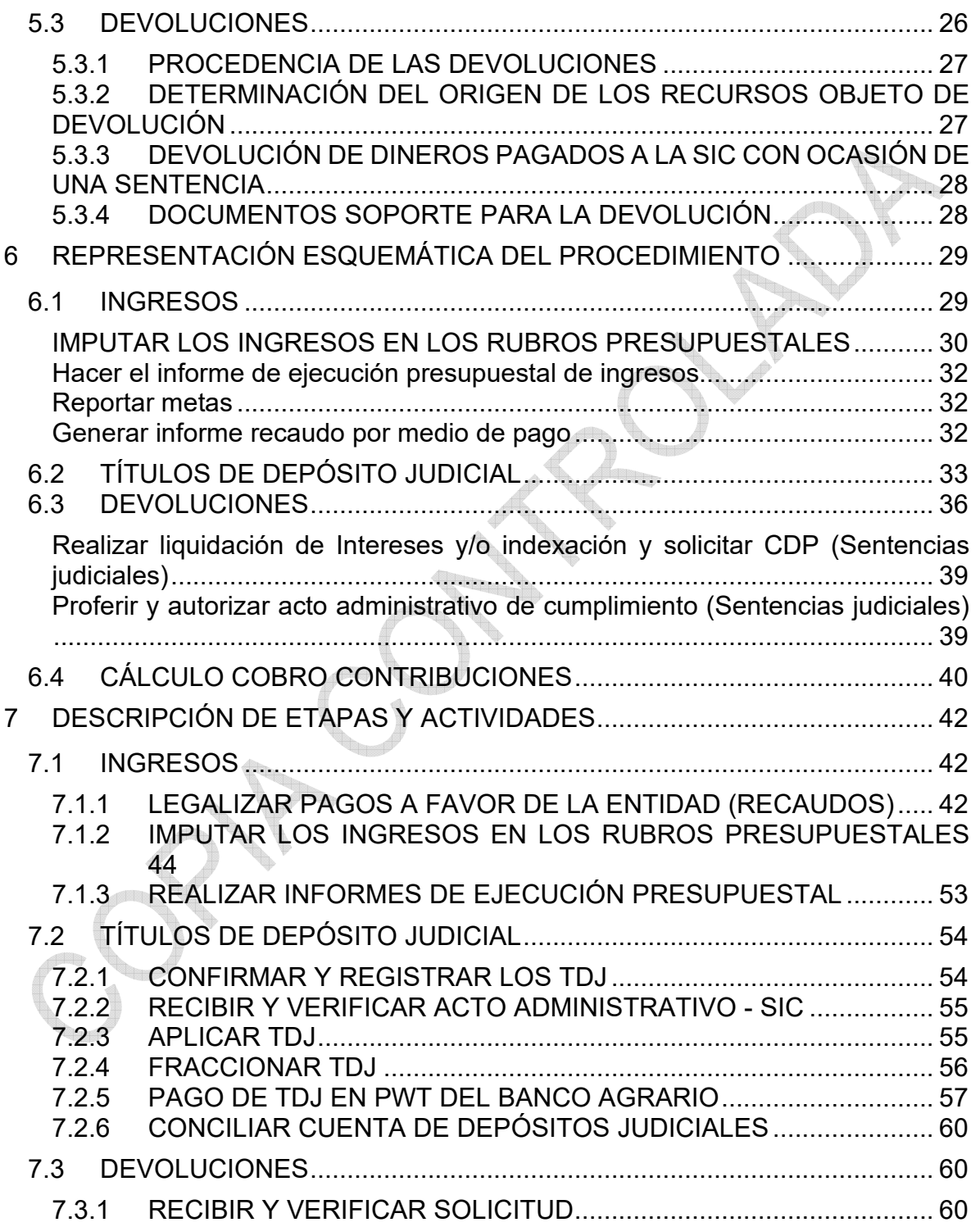

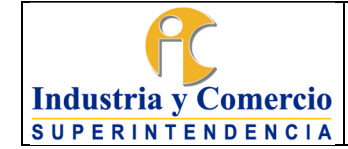

Código: GF04-P01

Versión: 2 Página 3 de 71

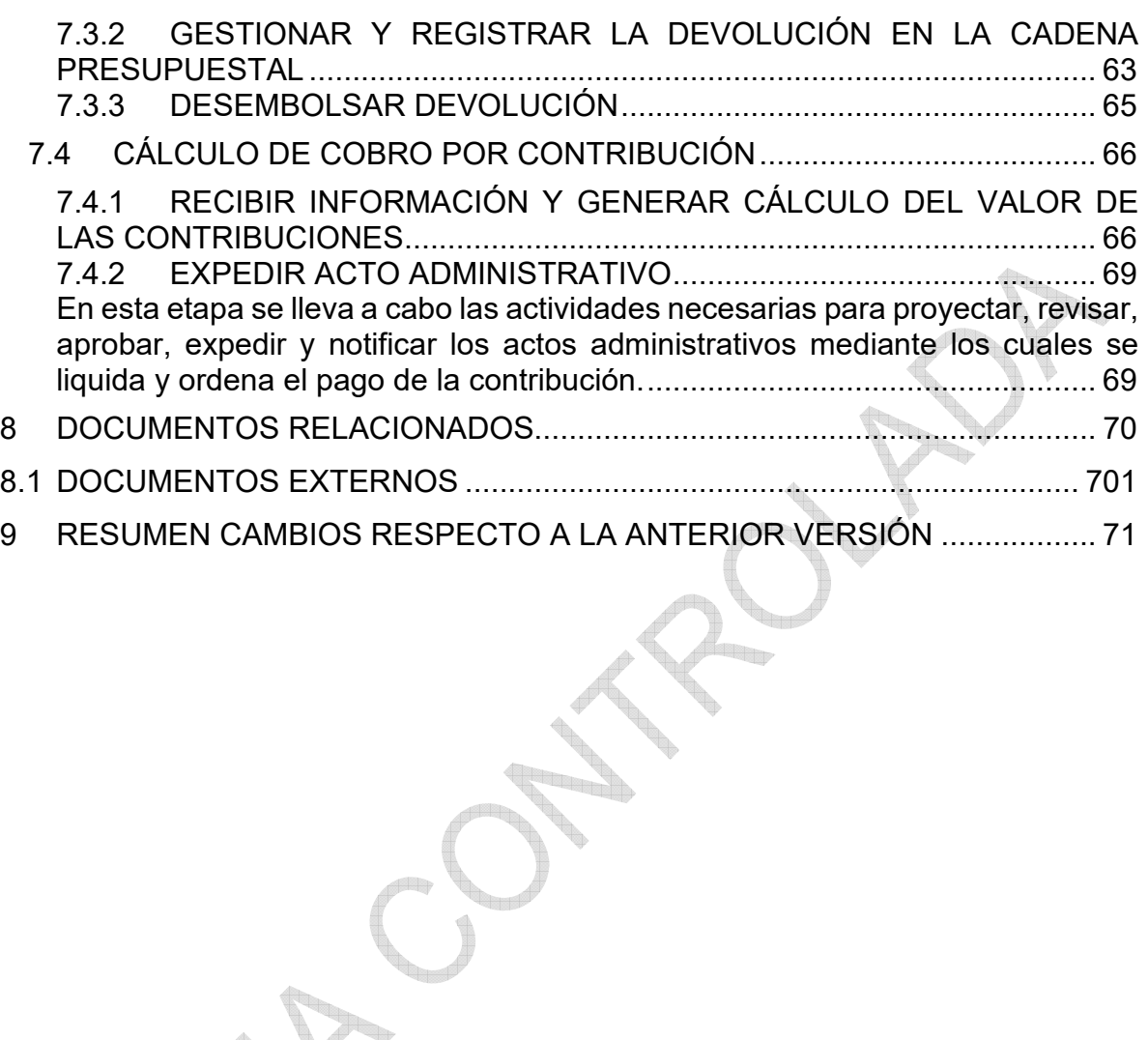

<span id="page-3-0"></span>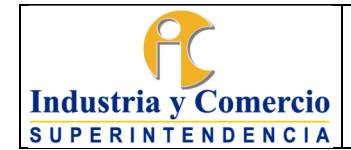

Versión: 2 Página 4 de 71

# **1 OBJETIVO**

## **1.1 INGRESOS**

Establecer los criterios y actividades necesarias para efectuar la Ejecución presupuestal de ingresos de la Superintendencia de Industria y Comercio, de acuerdo con la normatividad legal vigente.

Este esquema tiene alcance desde el momento en que se genera el recaudo, el cual debe ser identificado hasta la operación de registro en el Sistema Integrado de Información Financiera SIIF.

## **1.1 TÍTULOS DE DEPÓSITO JUDICIAL**

Establecer las directrices para hacer efectivas las obligaciones a favor de la Entidad contenidas en un título de depósito judicial, con ocasión de un proceso administrativo de cobro coactivo y/o de protección al consumidor; los cuales son custodiados por la Dirección Financiera de la Entidad, en cumplimiento de la normativa vigente y las demás disposiciones concordantes relacionadas en el presente documento.

### **1.2 DEVOLUCIONES**

Definir el esquema procedimental al interior de la Dirección Financiera y demás dependencias relacionadas al interior de la Superintendencia de Industria y Comercio, para gestionar las devoluciones que de oficio o a solicitud de parte deba tramitar la Dirección Financiera; con ocasión de las decisiones administrativas y/o judiciales relacionadas con la actividad misional de la Entidad, así como de diferentes circunstancias no atribuibles a la misma; tales como pagos en exceso o que no corresponden a la SIC/DTN -por concepto de multas, tasas, contribucionespagos no utilizados y saldos remanentes, entre otros. Este esquema tiene alcance desde el momento en que la Dirección Financiera conoce de la procedencia de la devolución, hasta su consecuente giro.

# **1.3 CÁLCULO CONTRIBUCIÓN DE SEGUIMIENTO**

Establecer las actividades requeridas, al interior de la Dirección Financiera, para realizar el cálculo y determinar el valor a cobrar por la contribución de seguimiento prevista en el artículo 22 de la Ley 1340 de 2009 por concepto de:

<span id="page-4-0"></span>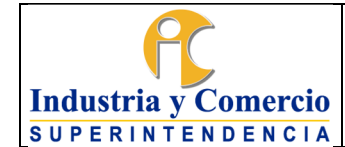

Página 5 de 71

Versión: 2

1. Actividades de seguimiento que realiza la autoridad de competencia con motivo de la aceptación de garantías para el cierre de la investigación por presuntas prácticas restrictivas de la competencia.

2. Actividades de seguimiento que realiza la autoridad de competencia con motivo de la autorización de una operación de integración empresarial condicionada al cumplimiento de obligaciones particulares por parte de los interesados.

## **2 DESTINATARIOS**

El presente procedimiento se constituye una herramienta de labor para todos los servidores públicos y contratistas de la Superintendencia de Industria y Comercio; y asimismo se concreta como una guía que deben conocer todas las áreas ejecutoras y partes interesadas; sirve como instrumento de consulta y referencia para la Oficina de Control Interno de la Entidad, así como para los entes de vigilancia y control en el desarrollo de sus funciones de auditoría, verificación, seguimiento y evaluación.

## **3 DEFINICIONES**

ÁREA DE APOYO: Son aquellas que ejecutan procesos del nivel de apoyo estratégico o de seguimiento, evaluación y control, definidos en el mapa de procesos SIGI.

ÁREA MISIONAL: Área encargada de procesos específicos de carácter técnico, que conllevan el desarrollo y ejecución de las funciones asignadas a la Entidad, las cuales ejecutan en el marco de los procesos del nivel misional definidos en el mapa de procesos SIGI.

AUTO: Categoría de providencia judicial que contiene una decisión sobre un asunto especifico que no se requiere sentencia.

AUTORIZACIÓN VIRTUAL: Confirmación de pago electrónico en el portal Web Transaccional del Banco Agrario.

BOLSA PSE: Valor consolidado de las transacciones electrónicas vía PSE efectuadas por los usuarios con corte al 30 de junio de 2016, que no han sido utilizadas o legalizadas a la fecha, ni atadas a un trámite de servicios prestados por la SIC, ya sea por conceptos de tasas de Propiedad Industrial y/o Contribuciones de Cámaras de Comercio.

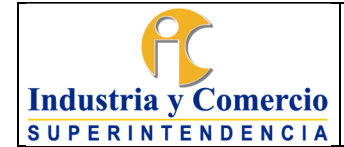

CÓDIGO CUENTA JUDICIAL: Es el número único de la cuenta judicial o especial, asignada por el Banco Agrario de Colombia mediante la cual se identifica el despacho judicial o especial que la solicita para el proceso de los depósitos especiales (110019196103).

COMPROBANTE DE DEPÓSITO BANCARIO: Formulario proporcionado por las entidades financieras en el que se indica el tipo de fondos depositados y el producto financiero de destino de los mismos, que sirve como soporte documental y contable para los intervinientes de una operación bancaria.

CONDICIONAMIENTOS: Son las obligaciones que impone la Superintendencia de Industria y Comercio con el fin de neutralizar los efectos anticompetitivos de una operación de integración empresarial y como condición para autorizar su realización. Los condicionamientos son impuestos en el acto administrativo que autoriza la integración empresarial y que la condiciona al cumplimiento de los mismos.

CONTRIBUCIÓN DE SEGUIMIENTO: Compensación que los interesados deben pagar por las actividades de seguimiento que realiza la autoridad de competencia con motivo de la aceptación de garantías para el cierre de la investigación por presuntas prácticas restrictivas de la competencia y de la autorización de una operación de integración empresarial condicionada al cumplimiento de obligaciones particulares.

COSTAS PROCESALES Y AGENCIAS EN DERECHO: Son todos aquellos gastos en que incurren las partes involucradas en un juicio, cuya liquidación y asignación corresponde al juez de la causa.

(No necesariamente se deben pagar por la parte vencida, muchas veces el juez considera su decreto por el simple hecho de poner en actividad la a la rama judicial)

CONVERSIÓN: Cuando un depósito judicial deba transferirse a un proceso diferente que cursa en otro despacho judicial o en el mismo que ordenó su constitución, el depósito se modificará en los términos que ordene el funcionario judicial a cuya orden se constituyó inicialmente.

DECISIÓN ADMINISTRATIVA: Es la manifestación de voluntad de una autoridad administrativa, contenida en un Acto Administrativo mediante el cual la entidad

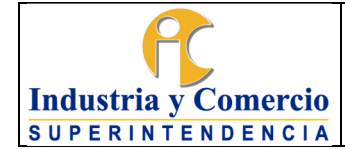

competente crea una situación jurídica determinada para una persona natural o jurídica; de tal suerte que la hace titular de derechos u sujeto de obligaciones.

DERECHO AL TURNO: Plataforma de registro de información, dispuesta por la Superintendencia de industria y Comercio en observancia de la normatividad relativa al derecho de petición, que tiene por objeto establecer y respetar un orden estricto para las solicitudes contentivas de obligaciones dinerarias, cuyo trámite de pago le compete a la Dirección Financiera de la Entidad.

DEUDOR o DEMANDADO: Persona natural o jurídica que tiene a cargo una obligación económica pendiente de pago por concepto de una sanción impuesta por la SIC.

DESMATERIALIZACIÓN: Es la sustitución de un documento físico por un registro contable al que, en la mayoría de los casos, se le ha dado el nombre de documento informático; los cuales poseen los mismos derechos, obligaciones y condiciones que los documentos físicos.

DIRECCIÓN DEL TESORO NACIONAL (DTN): Entidad del gobierno que actúa como soporte en todo lo relacionado con el manejo, desarrollo y control de las inversiones, liquidez y flujo de caja de la Nación.

EMISIÓN: Es el proceso mediante el cual se pone a disposición de un despacho judicial una determinada cantidad de dinero representada en un depósito judicial.

FALLO O SENTENCIA JUDICIAL: Decisión proveniente de una autoridad judicial, mediante el cual se resuelven las peticiones elevadas por las partes y se pone fin a la Litis.

FIRMA DIGITAL: Se entenderá como un valor numérico que se adhiere a un mensaje de datos y que, utilizando un procedimiento matemático conocido, vinculado a la clave del iniciador y al texto del mensaje permite determinar que este valor se ha obtenido exclusivamente con la clave del iniciador y que el mensaje inicial no ha sido modificado después de efectuada la transformación, (Ley 527- 1999).

FRACCIONAMIENTO: Cuando una o varias sumas depositadas deban entregarse en varias cuotas o a varias personas, el funcionario judicial ordenará al Banco que el depósito global se divida en varias de menor valor, según el número en que deba

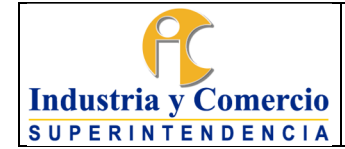

repartirse, sin que en ningún caso la suma de los depósitos resultantes sea superior o inferior al valor del Título inicial.

GARANTÍAS: Compromisos a que se obligan los investigados conforme con su ofrecimiento y la resolución de aceptación de garantías, con el objeto de que se dé la terminación anticipada de la investigación administrativa. En el acto de clausura de la investigación la Superintendencia de Industria y Comercio señalará las condiciones en que verificará la continuidad del cumplimiento de las obligaciones adquiridas por los investigados.

INGRESO: Para efectos del presente manual, se entenderá como ingreso todo recaudo obtenido a favor de la SIC por concepto de multas, tasas y contribuciones que ha sido objeto de imputación presupuestal y contable.

LEGALIZACIÓN DE PAGO: Procedimiento mediante el cual se abona a un acto administrativo que impone una sanción, el valor de un Título de Depósito Judicial ordenado en aplicación, a través de la expedición de un recibo de caja en el aplicativo de Recaudos.

LEGALIZACIÓN DE RECIBO: Acreditación ante la Superintendencia de Industria y Comercio de un pago realizado a su favor por concepto de una tasa, multa o contribución; mediante la presentación de un comprobante de depósito bancario, un título de depósito judicial y/o un soporte de pago realizado por las plataformas ACH o PSE; que se materializa mediante la expedición del Recibo Oficial de Caja.

LIBERACIÓN DE RECIBO: Gestión que se debe realizar en el evento de haberse legalizado un pago a favor de la Entidad y que el recibo oficial de caja emitido se haya vinculado a un trámite específico no utilizado, ni gestionado; siendo procedente separarlo del mismo.

MEMORANDO: Documento generado por el Sistema de Trámites en el cual se realiza un requerimiento por parte de una dependencia a otra dependencia dentro de la entidad.

MGMP- MARCO DE GASTO DE MEDIANO PLAZO: El Marco de Gasto de Mediano Plazo MGMP es la proyección y priorización de gasto, a través del cual las decisiones presupuestales anuales son conducidas por prioridades de política y disciplinadas por una restricción de recursos de mediano plazo, como resultado de un proceso iterativo de toma de decisiones a través del cual se concilian las

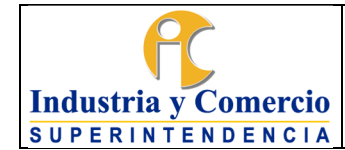

Página 9 de 71

restricciones agregadas con la proyección de los costos sectoriales por parte del gobierno nacional.

NÚMERO DE PROCESO: Es el número de identificación que se relaciona a los depósitos judiciales compuesto por 23 dígitos, los primeros doce dígitos hacen referencia al número de la cuenta judicial, los siguientes dígitos son asignados aleatoriamente de acuerdo con el año de radicación del proceso y la instancia.

PERFILES DEL SISTEMA INTEGRADO DE INFORMACIÓN FINANCIERA – SIIF: Son identidades o funcionalidades precisas, definidas por el Ministerio de Hacienda y Crédito Público para ser adoptadas por los integrantes de los equipos de las entidades que gestionan la ejecución presupuestal en línea usando el sistema SIIF de acuerdo con los roles que en cada caso desempeñarán. La asignación de los mencionados perfiles constituye un mecanismo de seguridad para los procesos presupuestales de pagaduría y contables, a través del cual se definen o desagregan las tareas, de forma tal que no recaen sobre una misma persona o funcionario acciones o labores que le faciliten la comisión de conductas reprobables o de fraude a los fondos de la Nación.

MULTA: Sanción pecuniaria impuesta con ocasión de un proceso administrativo sancionatorio.

NOTA CONTABLE: Registro contable de una operación que no tiene soportes documentales internos específicos.

ORDEN DE PAGO CON FORMATO DJ04: Es el proceso autorizado por acto administrativo en donde se podrá generar el respectivo ingreso y autorizaciones de depósitos judiciales abonando el valor del o de los depósitos judiciales directamente a una cuenta de ahorros o corriente del Banco Agrario u Otra entidad bancaria a un tercero.

PAGO CON ABONO A CUENTA DE TDJ: Es generar el respectivo ingreso y autorizaciones de depósitos judiciales abonando el valor del o de los depósitos judiciales directamente a una cuenta bancaria de ahorros o corriente del Banco Agrario u otra entidad bancaria.

PAGO NACIONAL DE TDJ: Pago de Depósitos Judiciales en cualquier oficina del Banco Agrario de Colombia o Corresponsales Bancarios a nivel nacional, siempre y cuando el depósito este confirmado de manera electrónica a través del PWT del Banco Agrario de Colombia.

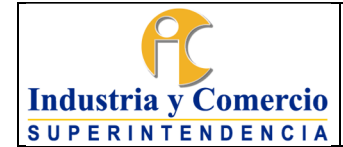

PORTAL WEB TRANSACCIONAL - PWT: Herramienta tecnológica provista por el Banco Agrario de Colombia para el uso de dependencias judiciales en la realización de consultas y transacciones correspondientes a depósitos judiciales

PRE NOTIFICACIÓN: Es la validación de la existencia de la cuenta de ahorros o corriente y que pertenezca al beneficiario del depósito que se registra en el ingreso de la orden de pago, por primera vez.

PRESUPUESTO GENERAL DE LA NACIÓN (PGN): Es el instrumento para el cumplimiento de los planes y programas de desarrollo económico y social. Está conformado por el Presupuesto de la Nación y el Presupuesto de los Establecimientos Públicos del orden nacional, para una vigencia fiscal.

RUBRO PRESUPUESTAL: Son las codificaciones presupuestales en que se clasifican los diferentes conceptos de ingresos como son: Tasas, multas, contribuciones, aportes de otras entidades, recuperaciones, rendimientos financieros, excedentes financieros y reintegros de vigencias anteriores.

RECIBO OFICIAL DE CAJA: Documento expedido en la ventanilla de recaudo tras la legalización de un pago efectuado a favor de la Entidad, en el cual se asigna un trámite para su uso de acuerdo con el requerimiento del usuario.

REPOSICIÓN: Es la cancelación de un título judicial y la expedición de uno nuevo en las mismas condiciones que el anterior. Son causales de reposición: Pérdida o extravío, hurto, grave deterioro del título original.

ROL AUTORIZADOR: Perfil del usuario de la Dirección Financiera el cual tiene una clave asignada para ingreso al PWT del Banco Agrario, facilitando el proceso de acceso y autorización de las transacciones en línea de los TDJ.

ROL PREPARADOR: Perfil del usuario de la Dirección Financiera el cual tiene una clave asignada para ingreso al PWT del Banco Agrario, facilitando el proceso de acceso para preparar y registrar las transacciones de los TDJ al ROL AUTORIZADOR.

SISTEMA INTEGRAL DE CARTERA POR CONCEPTO MULTAS: Desarrollo informático creado, para registrar y verificar la trazabilidad de las solicitudes y gestiones de devolución por concepto de multas impuestas por la Entidad.

SISTEMA INTEGRADO DE INFORMACIÓN FINANCIERA (SIIF): Es una plataforma automatizada desarrollada por el Ministerio de Hacienda y Crédito

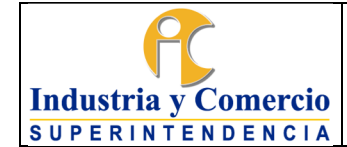

Público que integra y estandariza el registro, consulta y reporte de la gestión financiera pública.

SEGUIMIENTO DE CONDICIONAMIENTOS: Son las actividades de verificación que la Superintendencia de Industria y Comercio realiza respecto de los condicionamientos impuestos a los interesados cuando la operación de integración empresarial es autorizada de manera condicionada. **The Co** 

SEGUIMIENTO DE GARANTÍAS: Son las actividades de verificación que la Superintendencia de Industria y Comercio realiza respecto del cumplimiento de los compromisos y obligaciones adquiridas en el acto administrativo que acepta las garantías ofrecidas.

SUSTITUCIÓN DE RECIBO: Trámite posterior a la liberación de recibo, consistente en el reemplazo por la suma total o parcial de un recibo oficial de caja con concepto de tasas, y al cual se le asignará el trámite para "concepto de devolución código 1000".

TÍTULOS DE DEPÓSITO JUDICIAL (TDJ): Son documentos representativos de sumas de dinero, emitidos por el Banco Agrario de Colombia que, de conformidad con las normas legales vigentes, debe consignarse a órdenes de un Despacho Judicial.

TRANSFERENCIA: Para efectos del presente manual se entenderá por transferencia todo traslado de recursos dinerarios; bien sea de los usuarios hacia la Entidad o desde la Entidad al usuario.

TOKEN: Dispositivo usado para firmar digitalmente las transacciones en el aplicativo SIIF II Nación que lo requieran.

# **ABREVIATURAS**

<u> 400 a </u>

TDJ: Titulo de Depósito Judicial SIC: Superintendencia de Industria y Comercio DTN: Dirección del Tesoro Nacional PWT del Banco Agrario: Portal Web Transaccional de Depósitos Judiciales del Banco Agrario de Colombia GTCC: Grupo de Trabajo de Cobro Coactivo SIIS : Sistema Integrado de Información Financiera

<span id="page-11-0"></span>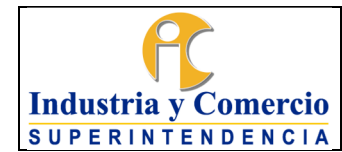

Código: GF04-P01

Versión: 2

Página 12 de 71

## **4 REFERENCIAS NORMATIVAS**

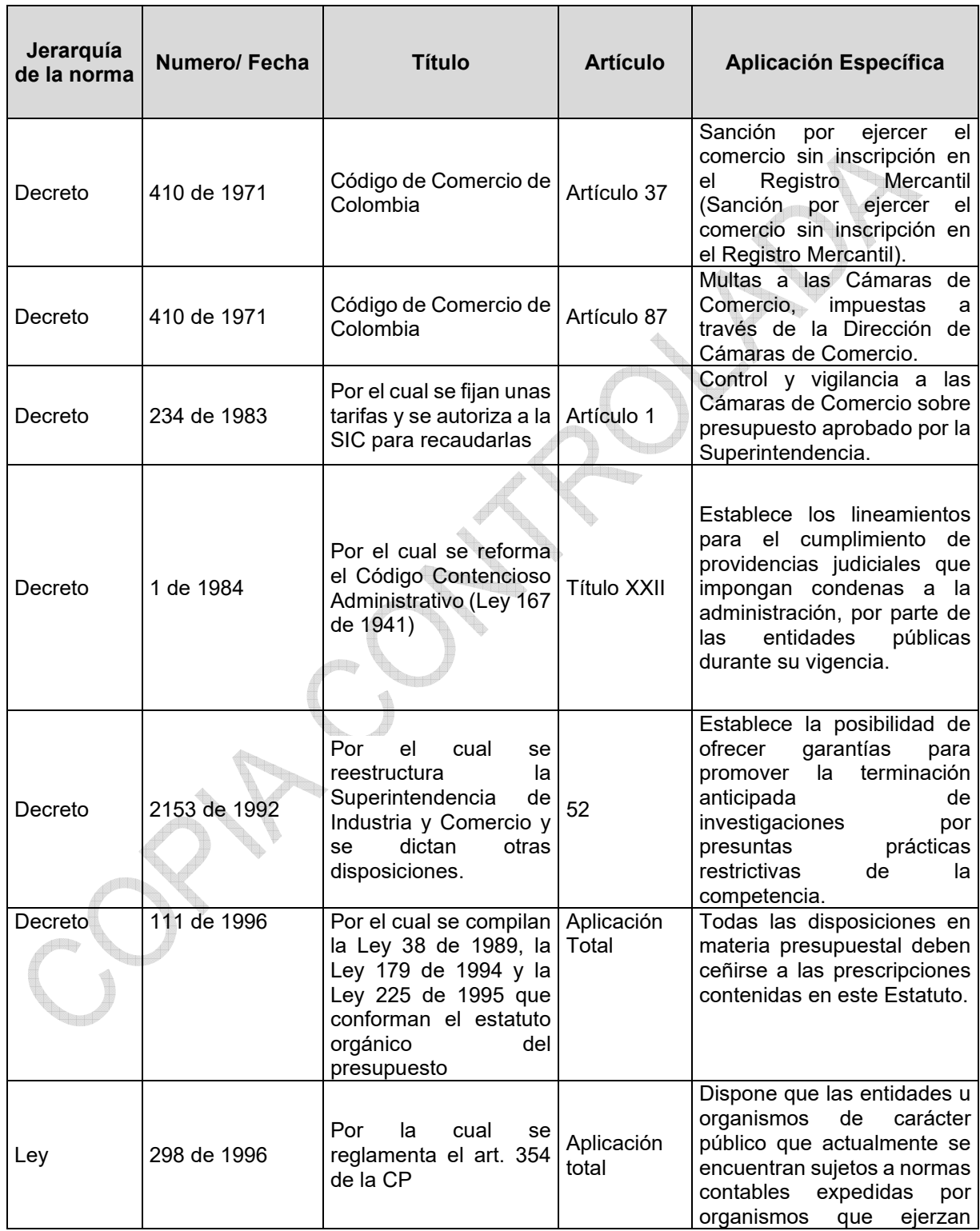

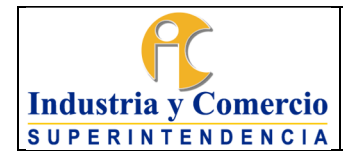

Ē

#### PROCEDIMIENTO INGRESOS, TÍTULOS DE DEPÓSITO JUDICIAL Y DEVOLUCIONES

Código: GF04-P01

Versión: 2

Página 13 de 71

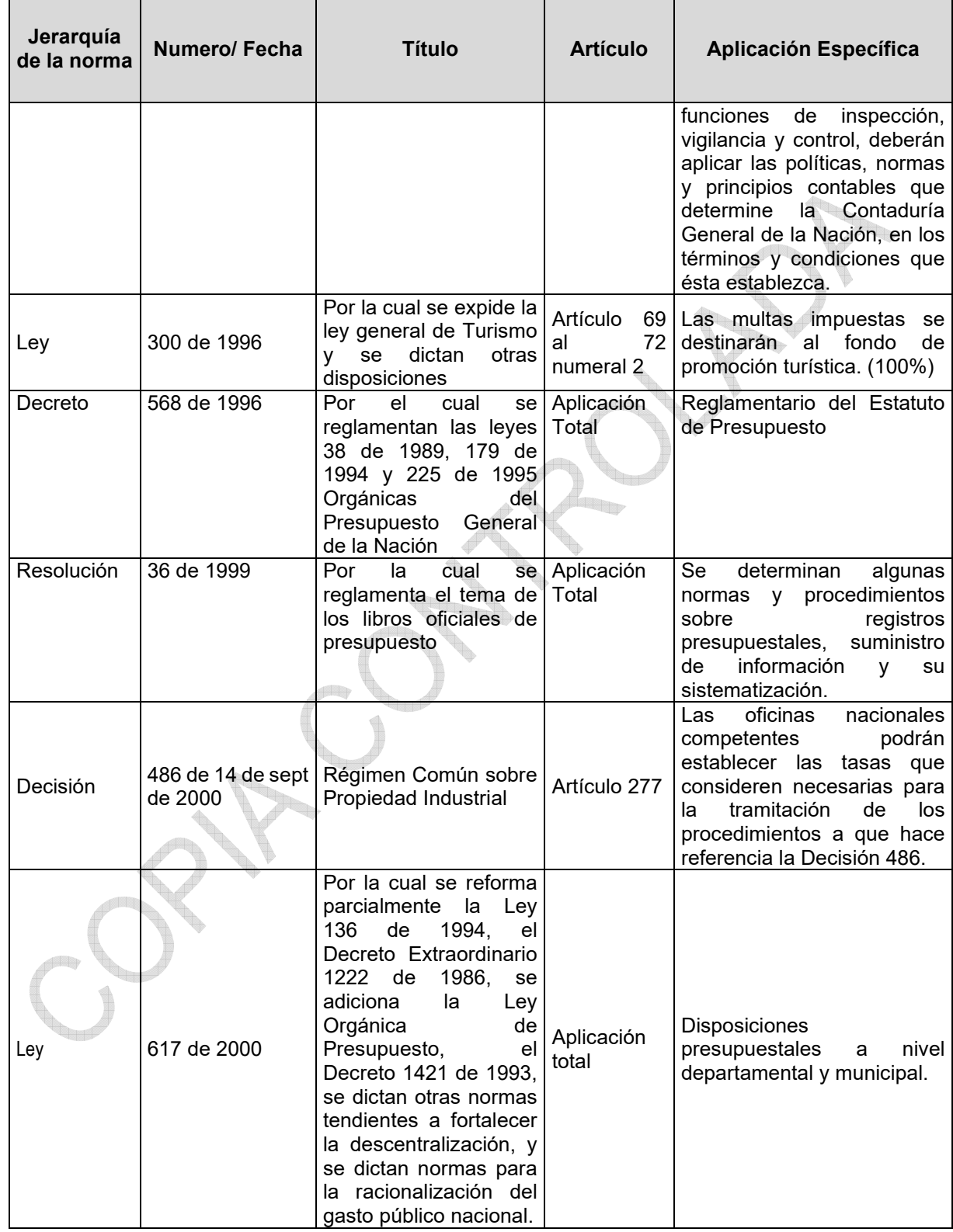

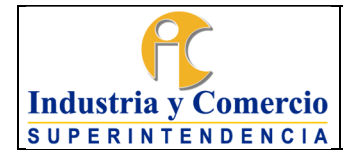

Código: GF04-P01

Versión: 2

Página 14 de 71

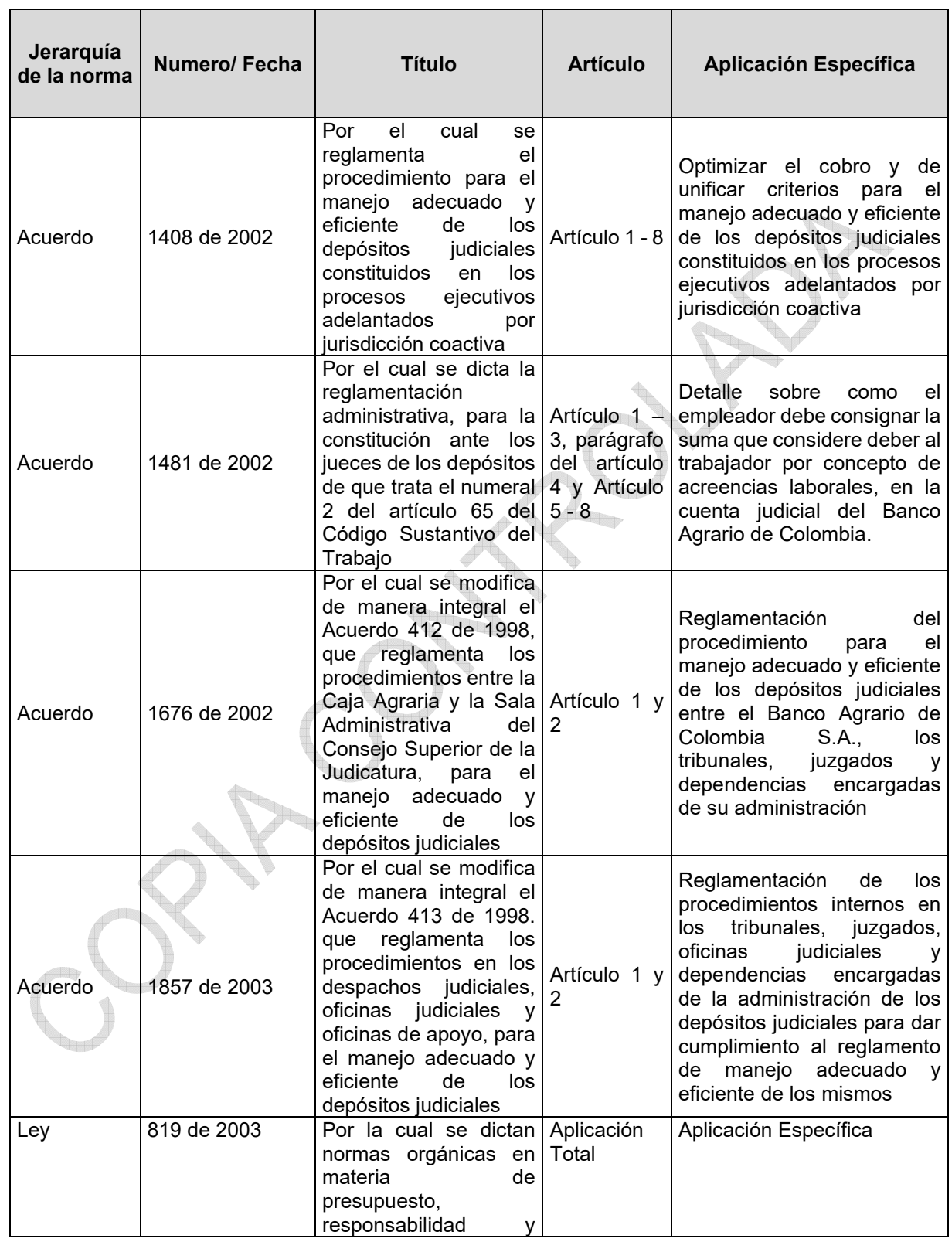

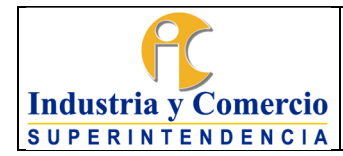

Código: GF04-P01

Versión: 2

Página 15 de 71

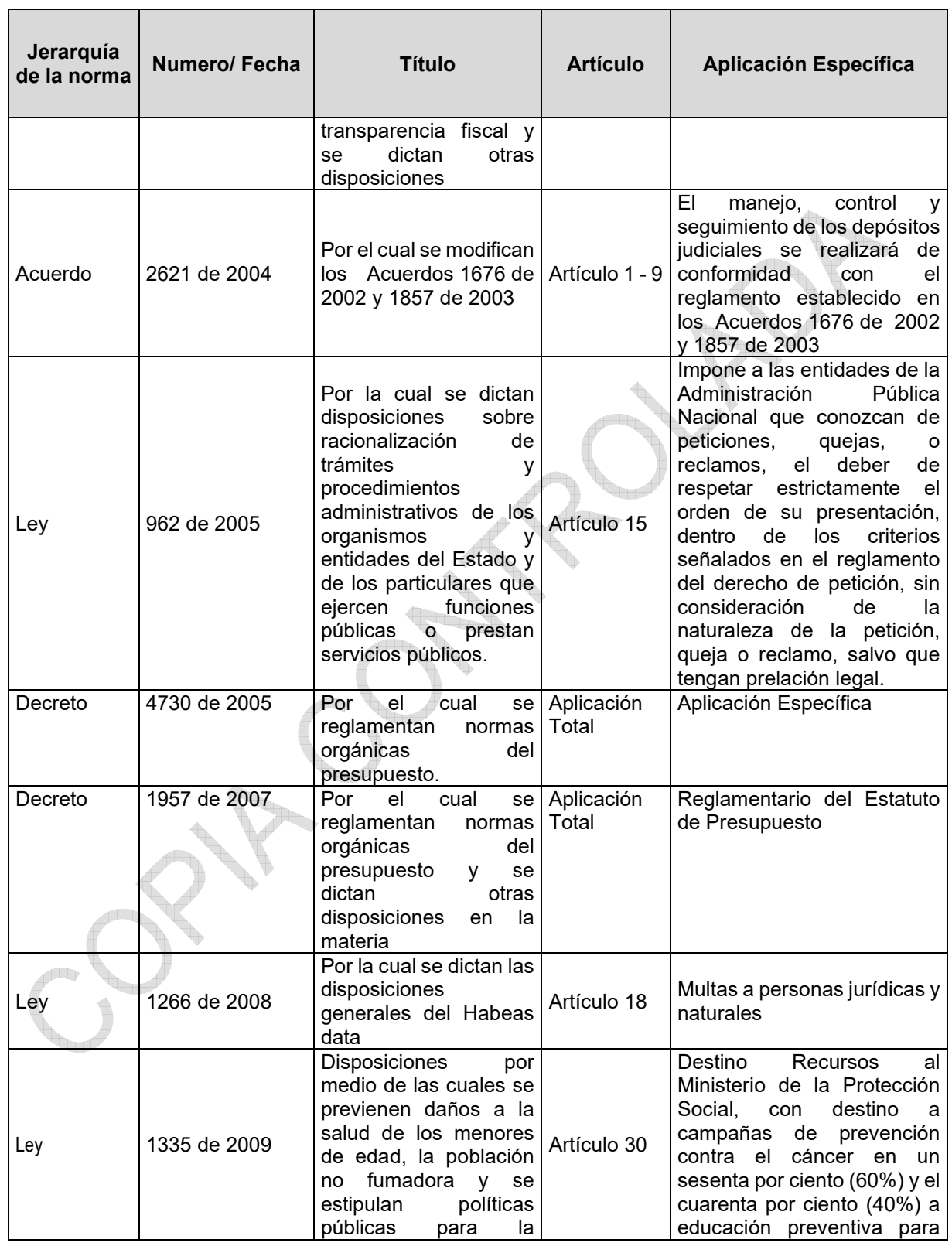

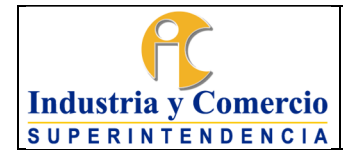

Código: GF04-P01

Versión: 2

Página 16 de 71

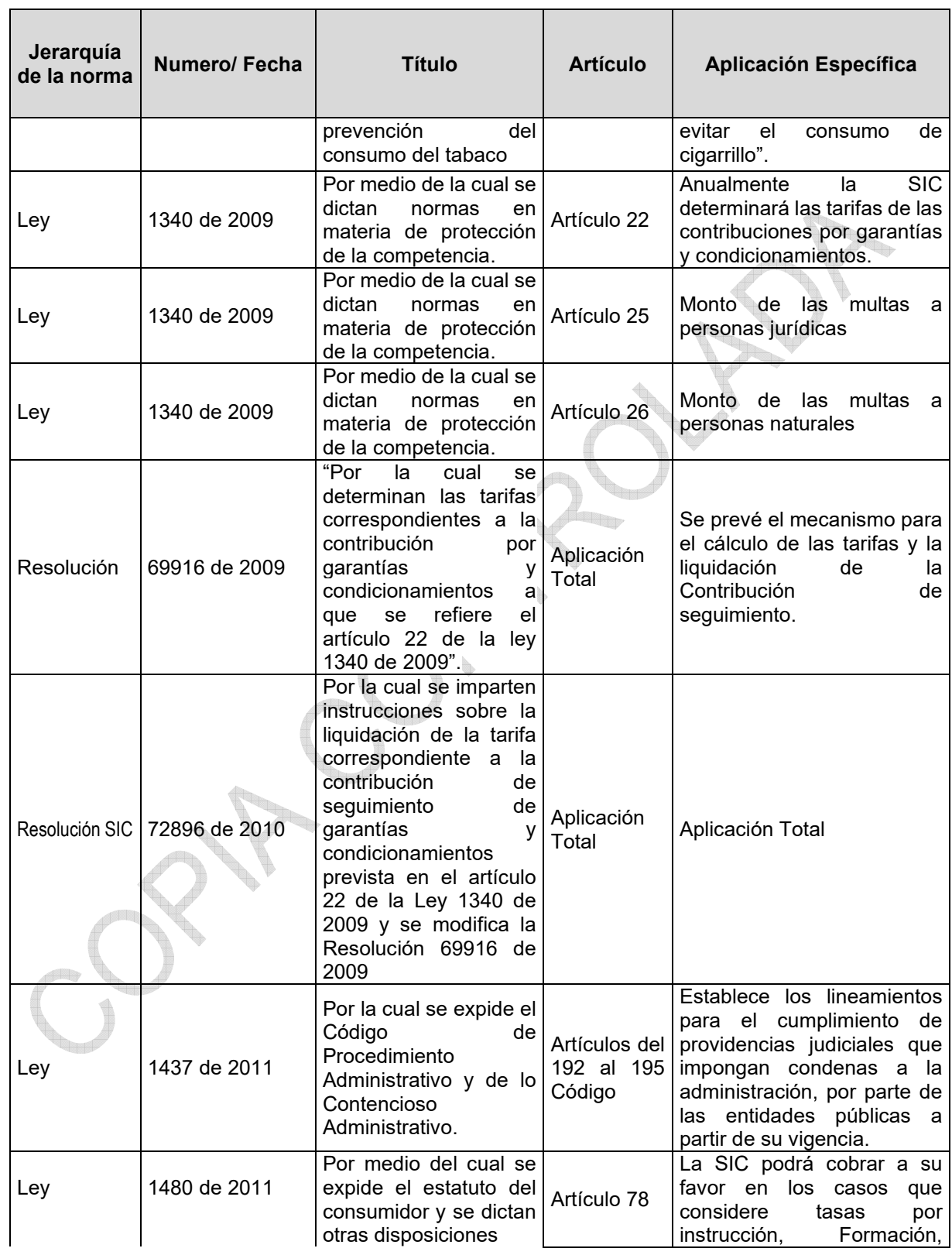

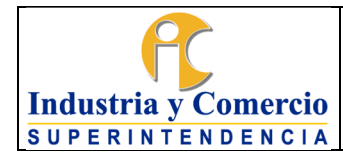

Código: GF04-P01

Versión: 2

Página 17 de 71

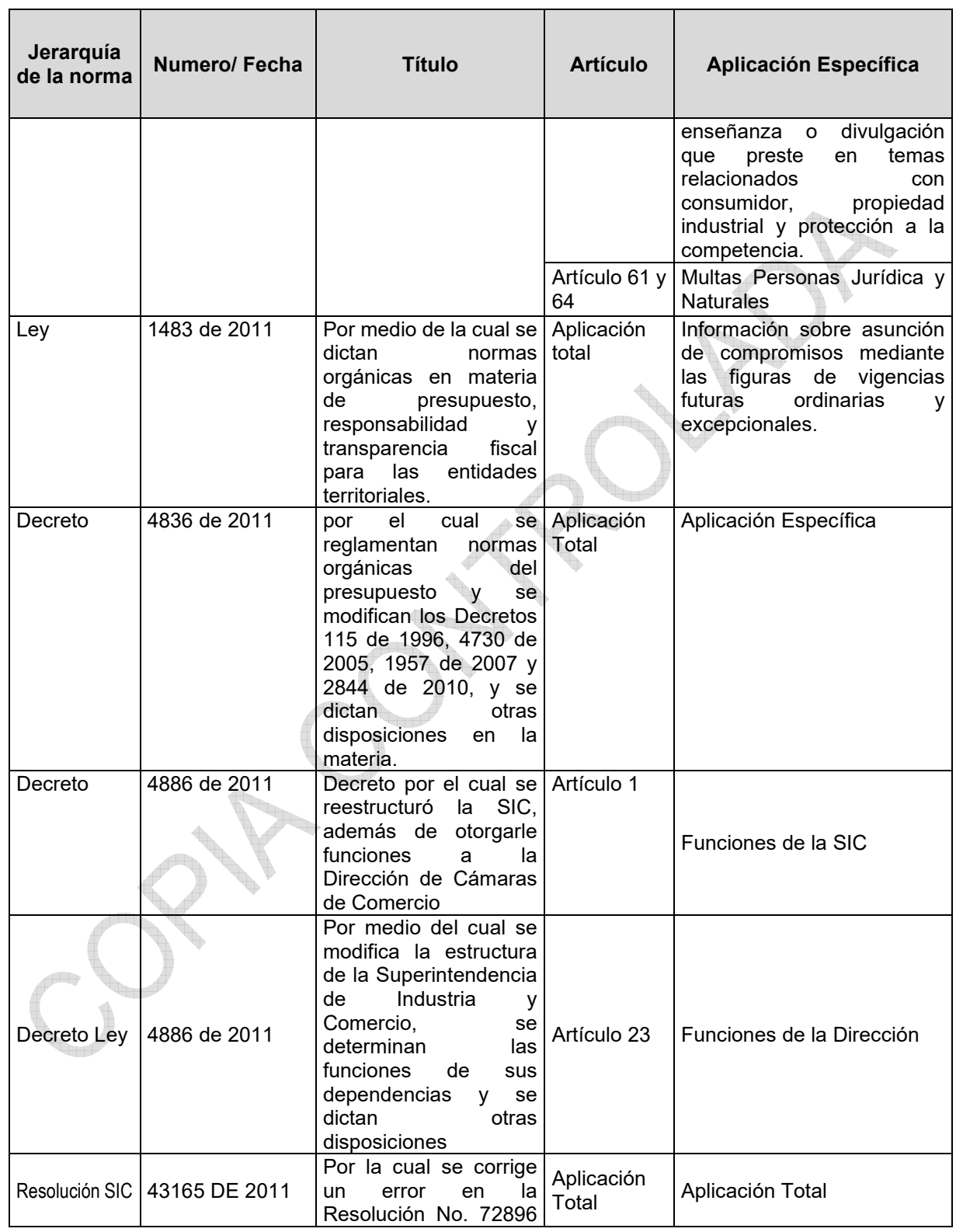

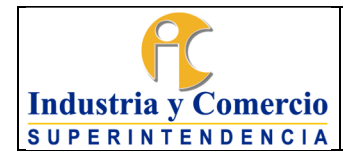

Código: GF04-P01

Versión: 2

Página 18 de 71

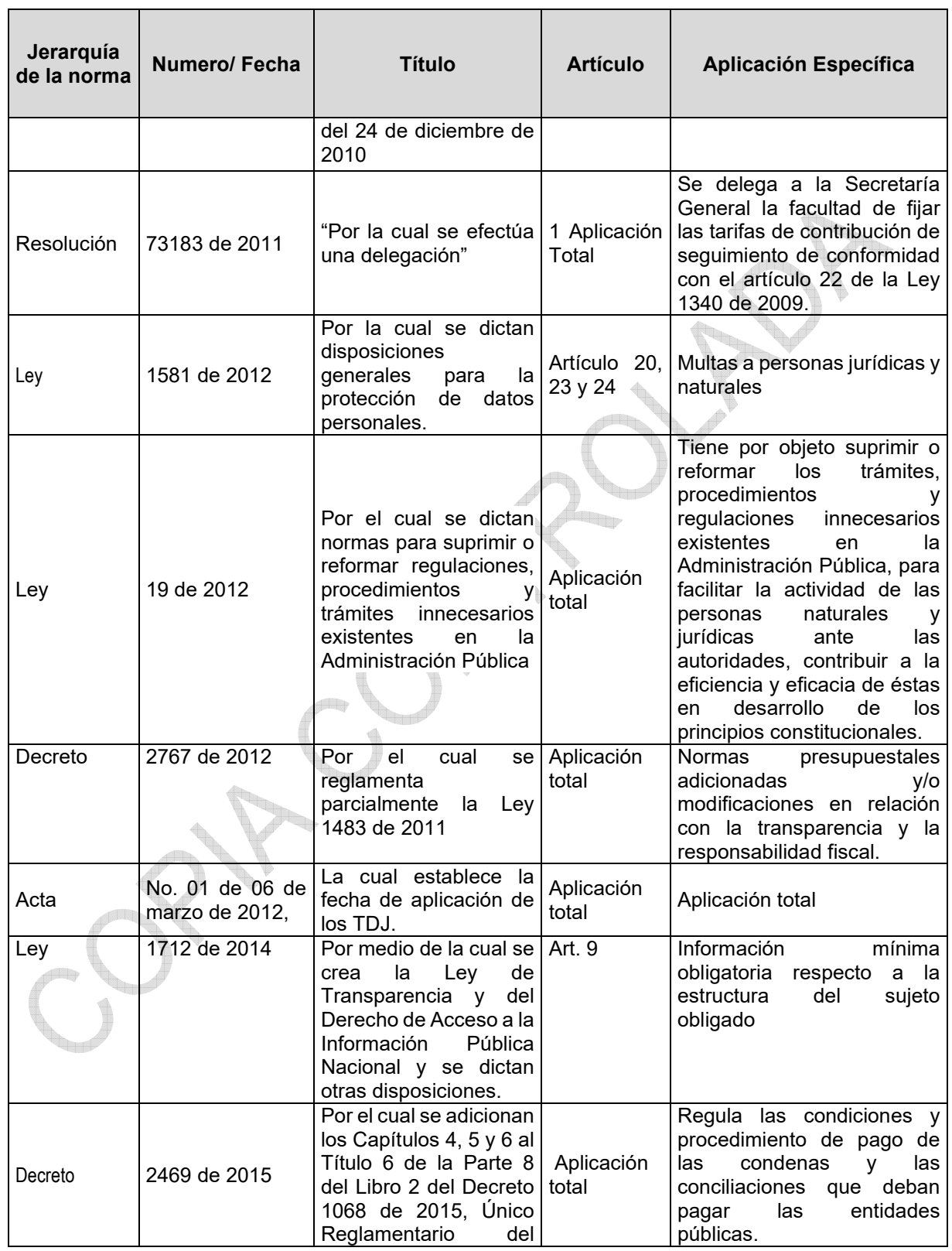

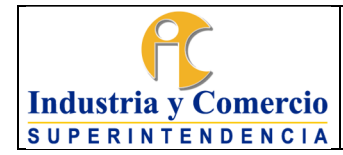

Código: GF04-P01

Versión: 2

Página 19 de 71

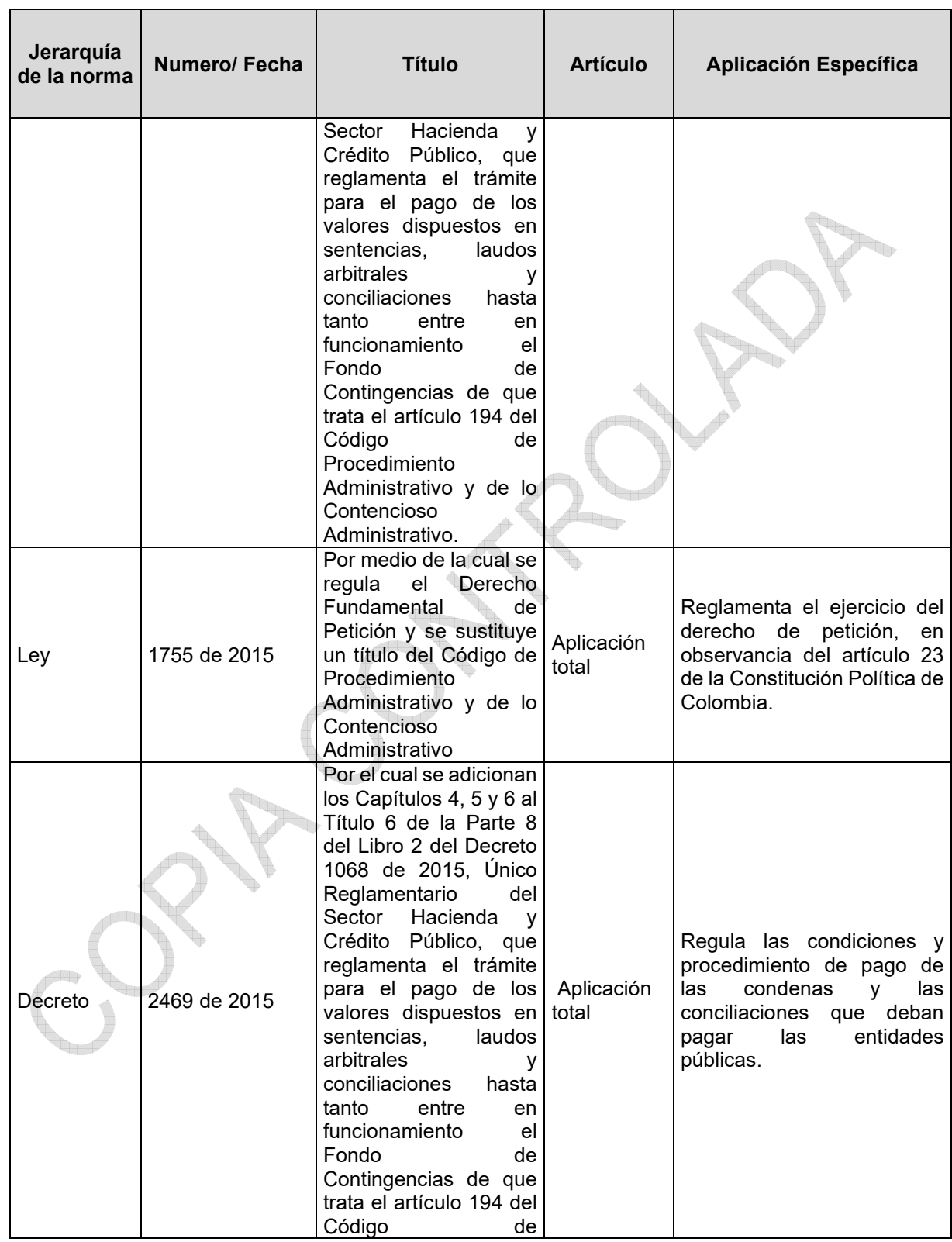

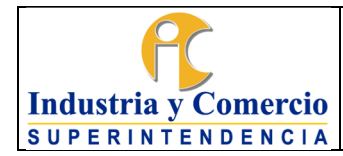

 $\overline{1}$ 

Código: GF04-P01

Versión: 2

Página 20 de 71

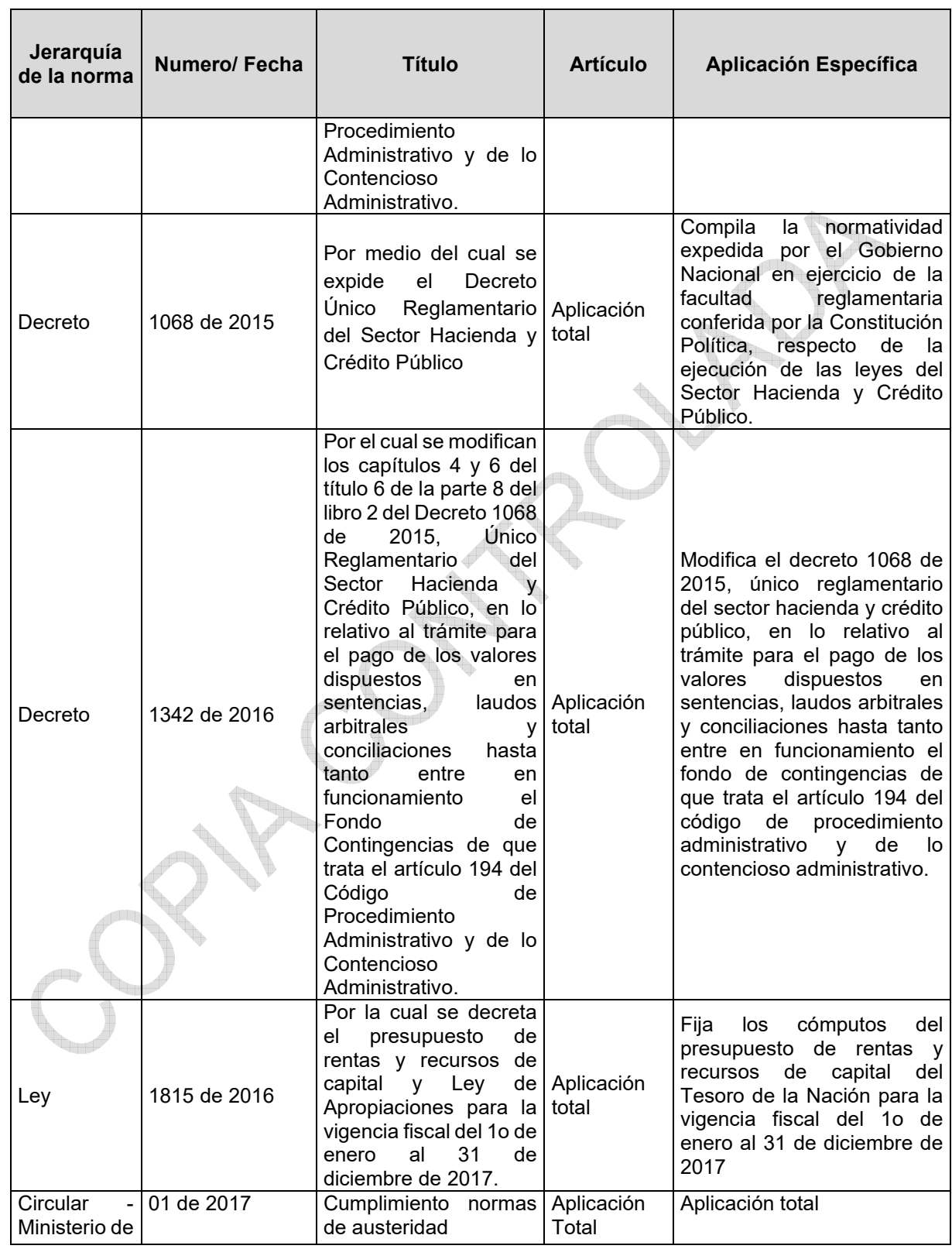

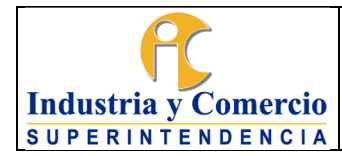

Código: GF04-P01

Versión: 2

Página 21 de 71

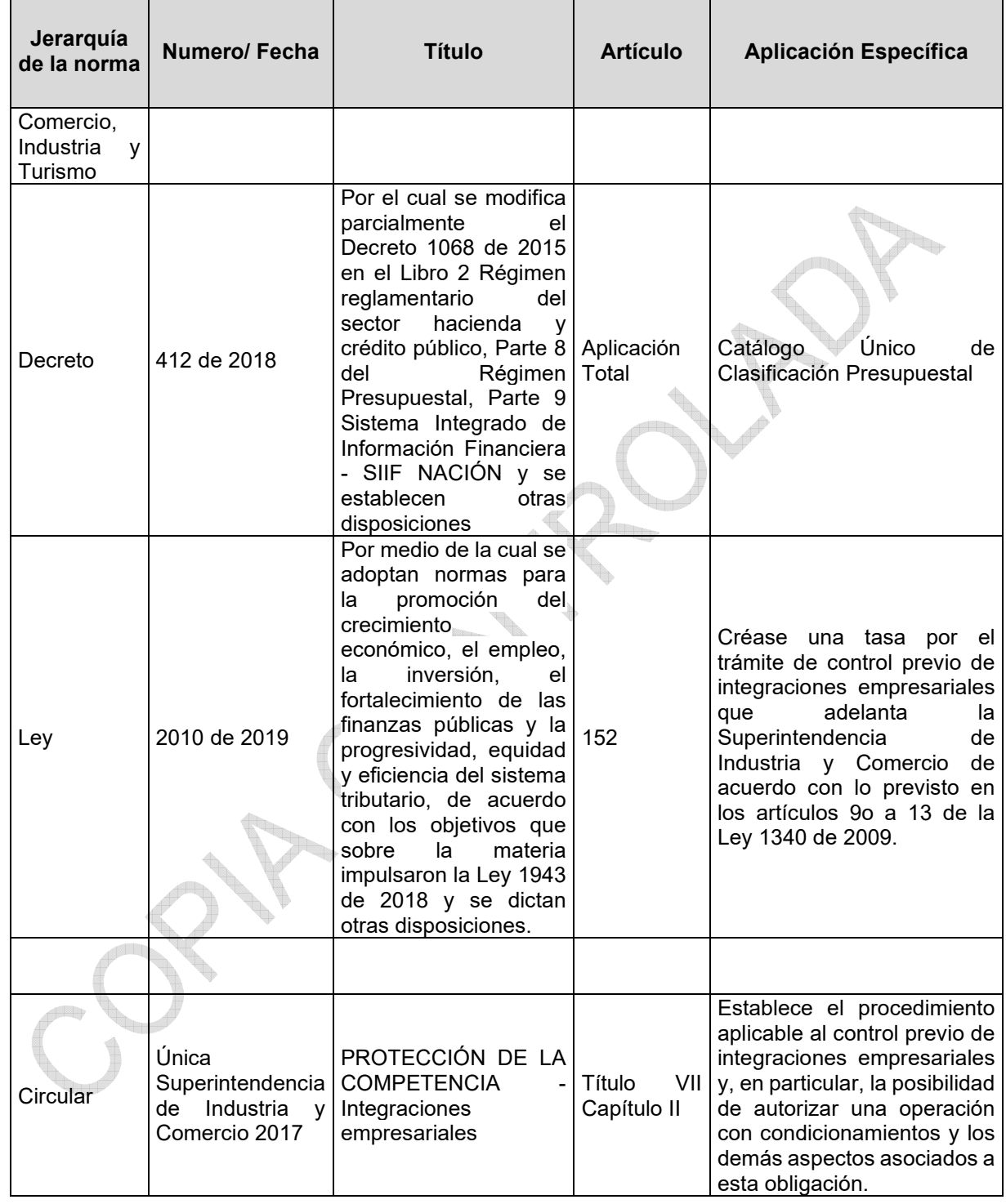

<span id="page-21-0"></span>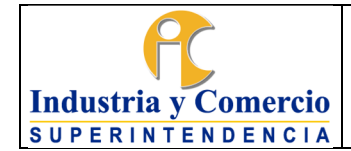

Versión: 2

Página 22 de 71

## **5 GENERALIDADES**

## **5.1 INGRESOS**

# **5.1.1 DISTRIBUCIÓN DE TAREAS Y PERFILES SIIF**

El cubrimiento de las actividades relacionadas con la gestión de ingresos objeto del presente manual, se cumple con los siguientes perfiles SIIF: Po<sub>r</sub>

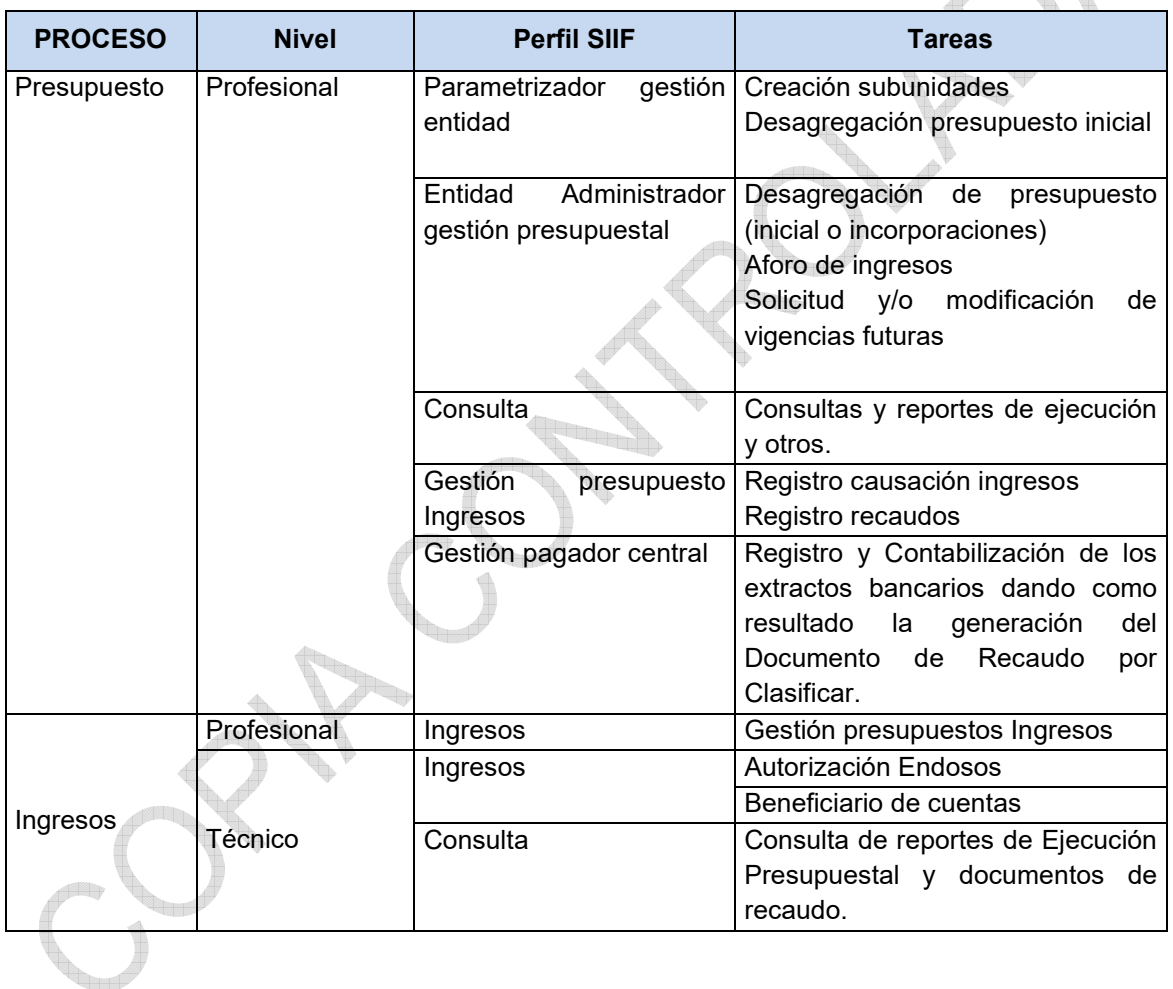

# **5.1.2 PROGRAMAS Y SOFTWARE UTILIZADOS**

# **SISTEMA INTEGRADO DE INFORMACIÓN FINANCIERA SIIF**

Para las labores de presupuesto, pagaduría y contabilidad se requiere el uso oficial del aplicativo Sistema Integrado de Información Financiera SIIF, desarrollado para

<span id="page-22-0"></span>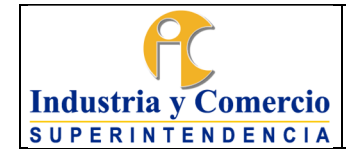

uso nacional bajo coordinación y administración del Ministerio de Hacienda y Crédito Público.

Las actividades del presente procedimiento hacen alusión a los mecanismos de registro en el SIIF II. Sin embargo, no pretende ser un manual de usuario de dicho aplicativo, por lo tanto, el presente procedimiento describe las tareas y actividades administrativas para la ejecución presupuestal de ingresos al interior de la Dirección Financiera de la Superintendencia de Industria y Comercio las cuales empalman de manera armónica con las funcionalidades del aplicativo SIIF Nación.

## **MODULO DE RECAUDOS SIC**

En el módulo de recaudos se legalizan, a solicitud del usuario los pagos realizados en los bancos con comprobantes de consignación, transferencias ACH, transferencias (pagos por dispersión a proveedores).

Los pagos realizados al través del aplicativo en línea a través de pasarela de pagos (PSE, tarjetas de crédito y código de barras) se legalizan de manera automática.

El Manual de módulo puede ser consultado en el URL: <http://10.20.101.111/Recaudos/files/Manual%20de%20Usuario%20Recaudos.pdf> o en la opción de "Ayuda" del módulo de recaudos.

# **PORTALES BANCARIOS Y PLATAFORMAS DE PAGO**

Los portales bancarios y las plataformas tecnológicas de pago son utilizadas para generar la información mediante la cual se realiza la identificación y clasificación de los pagos realizados en línea.

## **5.2 TÍTULOS DE DEPÓSITO JUDICIAL**

# **5.2.1 ORIGEN DE LOS TÍTULOS DE DEPÓSITO JUDICIAL**

El Origen de los Títulos de Depósito Judicial se presenta cuando:

a) Una vez surtida la etapa persuasiva dentro del proceso administrativo de cobro coactivo y siempre que no se logre el pago efectivo de la obligación debida a la Nación o a la SIC , se procede a librar el correspondiente mandamiento de pago, Acto que materializa el título ejecutivo y al interior del cual se decretan las medidas cautelares que se estimen pertinentes de conformidad con la consulta de bienes y productos financieros a nombre del deudor, entre ellas se tiene la medida cautelar de embargo la cual consiste en la retención de fondos en las cuentas corrientes bancarias o de

<span id="page-23-0"></span>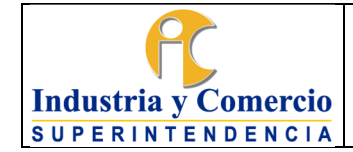

ahorro de las que sea titular el deudor, así como rentas de trabajo y otras hasta la cuantía que cubra el monto de la obligación, los intereses causados por mora en atención Código General del Proceso y demás gastos administrativos. Tras la recepción de la orden de embargo y retención -y una vez verificada la existencia de los fondos, el responsable del cumplimiento del embargo procederá a su retención, posterior a esto cada entidad bancaria constituye un depósito ante el Banco Agrario y comunica a la SIC sobre el cumplimiento de esta orden.

- b) En cumplimiento de un acto administrativo, el demandado hace efectiva la garantía a través de la constitución de un depósito y según consideración del despacho judicial deberá entregarse.
- c) Las áreas misionales de la SIC deberán ordenar la destinación la del TDJ mediante un acto administrativo, para esto disponen de una ventana de consulta con los datos de constitución e ingreso del depósito judicial. La Dirección Financiera, por su parte, realiza la validación correspondiente y da cumplimiento al acto en los términos en él contenidos.

## **5.2.2 APLICACIÓN DE LOS TDJ A TRAVÉS DEL SISTEMA DE RECAUDOS**

La aplicación debe realizarse de acuerdo con lo establecido en el respectivo Auto, el cual debe cumplir con las formalidades previstas por la normatividad relativa.

## **5.2.3 APLICACIÓN, FRACCIONAMIENTO Y PAGO A TRAVÉS DEL SISTEMA ADMINISTRATIVO DE TDJ-SIC**

El objetivo del sistema es disponer de información confiable, oportuna y veraz de todas las operaciones que adelanta la SIC, sobre los depósitos judiciales, que permita establecer con absoluta claridad el estado y los reportes de cada etapa de la administración del título.

## **5.2.4 REQUERIMIENTOS PAGO O ABONO EN CUENTA EN EL PWT DEL BANCO AGRARIO DE COLOMBIA - Depósitos Judiciales.**

Esta transacción permite la autorización de Ordenes de Pago o Abono en Cuenta de uno o varios depósitos judiciales, de acuerdo con lo ordenado en al acto administrativo de la SIC y se realiza el trámite a través del portal web transaccional del Banco Agrario de Colombia.

<span id="page-24-0"></span>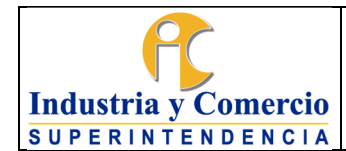

Versión: 2

Página 25 de 71

## **5.2.5 REQUERIMIENTOS DE FRACCIONAMIENTO DE TDJ EN EL PWT DEL BANCO AGRARIO DE COLOMBIA**

Se realiza la transacción por fraccionamiento para un TDJ constituido, en dos o más depósitos cuya sumatoria corresponda al valor original del depósito, para constituir nuevos títulos y aplicarlos y/o entregarlos de acuerdo con lo requerido en el acto administrativo de la SIC.

Una vez se realiza la transacción en el PWT del Banco Agrario de Colombia, se procede a registrar en el Sistema Administrativo de Títulos de TDJ la novedad que afecta al depósito judicial, objeto de fraccionamiento.

## **5.2.6 CONVERSIÓN DE TDJ EN EL PWT DEL BANCO AGRARIO DE COLOMBIA**

Cuando un TDJ deba transferirse a un proceso diferente que cursa en otro despacho judicial o en el mismo que ordenó su constitución, el depósito se modificará en los términos que ordene el funcionario judicial a cuya orden se constituyó inicialmente, la transacción de conversión se procesa a través del PWT del Banco Agrario de Colombia y los depósitos dejan de pertenecer a la SIC, se procede a registrar en el Sistema Administrativo de Títulos de TDJ la novedad que afecta al depósito judicial, objeto de conversión.

**Nota 1:** En la medida que se ingresen y registren las operaciones y/o transacciones el PWT del Banco Agrario de Colombia por los funcionarios de la Dirección Financiera de la SIC, (ROL: PREPARADOR), para terminar la operación de manera definitiva, cada uno de los TDJ requieren de dos firmas por los Entes Autorizadores con firmas electrónicas, (ROL: AUTORIZADOR).

## **5.2.7 DESMATERIALIZACIÓN DE TDJ**

Con el fin de agilizar trámites de pago o abono en cuenta, fraccionamiento o conversión, la Dirección Financiera de la Superintendencia de Industria y Comercio, inició la ejecución de desmaterialización de depósitos judiciales a partir del 10 de julio de 2020.

## **5.2.8 CONDICIONES IMPORTANTES A TENER EN CUENTA EN LOS TDJ**

- No se expedirán títulos de depósito judicial físicos.
- Los ya existentes se administrarán electrónicamente por la Dirección

<span id="page-25-0"></span>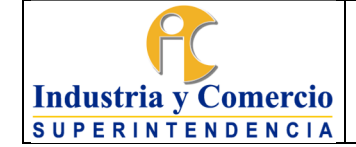

Página 26 de 71

Versión: 2

Financiera.

- Las consultas y transacciones se harán en línea, a través del PWT del Banco Agrario de Colombia por la Dirección financiera.
- Los depósitos tendrán como única identificación el número del título judicial que consta de quince dígitos, el cual empieza por: 40010000.
- Una vez confirmada la devolución de un TDJ, si el beneficiario desea que el pago sea abonado directamente a una cuenta bancaria de su titularidad, debe enviar al correo electrónico institucional [contactenos@sic.gov.co](mailto:contactenos@sic.gov.co), la solicitud indicando claramente la siguiente información:, Certificación bancaria, certificado de existencia y representación legal o copia documento de identificación según sea el caso, con el fin de agilizar el trámite.
- Todas las autorizaciones de pago de cualquier concepto de depósitos judiciales se harán únicamente a través del acceso seguro dual por parte de los funcionarios, entes autorizadores de firma electrónica (Autorizadores), en el PWT del Banco Agrario.
- El Banco Agrario realizará el pago conforme a las disposiciones establecidas, sin importar la fecha en que se haya realizado la autorización de pago o abono en cuenta aun cuando esta fecha sea anterior a la desmaterialización. De igual forma, los que físicamente se hayan entregado y que sean presentados por el demandado, siempre y cuando estos se encuentren previamente autorizados o confirmados en el PWT del Banco Agrario.
- El usuario que retire un depósito judicial en las oficinas del Banco Agrario fuera de Bogotá, a nivel Nacional, asumirá los costos de transacción establecidos por el Banco, (Valor de Comisión e IVA), de igual forma, si el usuario requiere una transacción interbancaria, es decir, que se abone a otra entidad bancaria, acepta el costo transaccional, teniendo en cuenta las Tarifas de Productos y Servicios las que se podrán consultar en la página https://www.bancoagrario.gov.co.

Se precisa que ya no deberá acercarse el tercero o demandado a la Superintendencia de Industria y Comercio–Dirección Financiera- para reclamar TDJ.

Se sugiere: Importante precisar que para reclamar un TDJ, el tercero o demando no necesita acercarse a la Dirección Financiera de la Superintendencia de Industria y Comercio.

### **5.3 DEVOLUCIONES**

<span id="page-26-0"></span>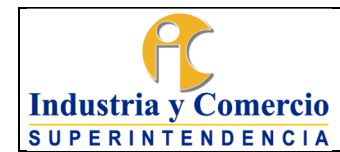

Código: GF04-P01

Versión: 2

Página 27 de 71

## **5.3.1 PROCEDENCIA DE LAS DEVOLUCIONES**

La Superintendencia de Industria y Comercio gestionará la devolución de recursos dinerarios de acuerdo con los siguientes aspectos:

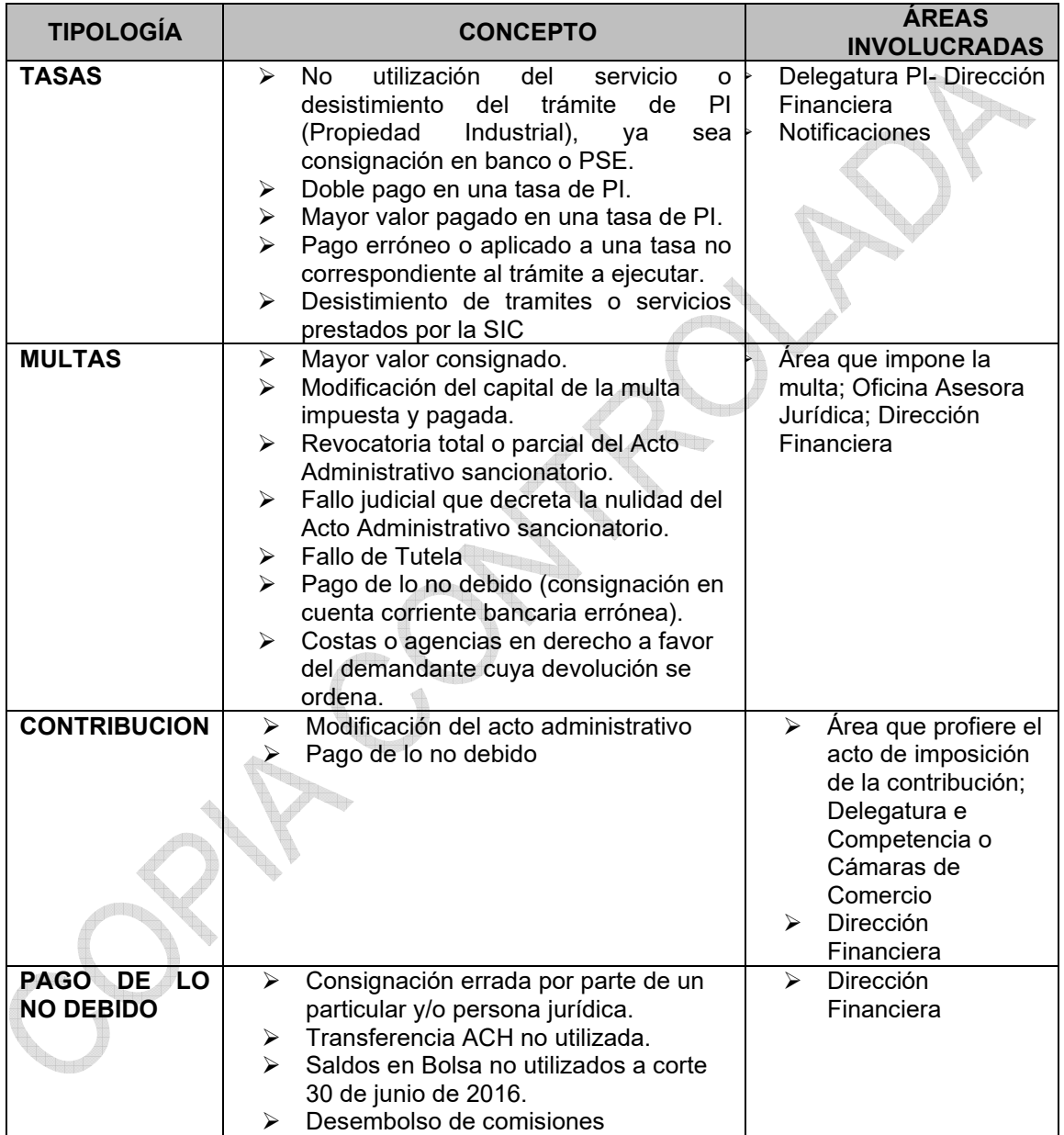

## **5.3.2 DETERMINACIÓN DEL ORIGEN DE LOS RECURSOS OBJETO DE DEVOLUCIÓN**

<span id="page-27-0"></span>![](_page_27_Picture_0.jpeg)

Versión: 2

Página 28 de 71

Los dineros objeto de devolución pueden tener dos orígenes a saber: Recursos Nación o Recursos de la Superintendencia. Esta diferenciación se hace teniendo en consideración la cuenta bancaria en la que el solicitante realizó el depósito, ya sea en la cuenta bancaria a nombre de la Dirección del Tesoro Nacional –Banco popular, o en las cuentas del Banco de Bogotá cuyo titular sea esta Superintendencia.

## **5.3.3 DEVOLUCIÓN DE DINEROS PAGADOS A LA SIC CON OCASIÓN DE UNA SENTENCIA**

Como se indicó previamente, el inicio de este trámite puede generarse por solicitud del beneficiario del respectivo fallo o ser remitido mediante el módulo de devoluciones por parte del Grupo de Trabajo de Gestión Judicial, mediante el diligenciamiento de un menú desplegable en el cual se relacionará la información concerniente a un fallo proferido por una autoridad judicial en contra de la SIC.

La orden judicial puede o no, contemplar la indexación de los valores objeto de devolución, así como el reconocimiento y pago de intereses causados desde el momento de exigibilidad de la providencia (fecha de ejecutoria) y hasta la fecha de desembolso efectivo de la devolución.

 $\mathcal{L}_{\text{max}}$ 

![](_page_27_Picture_210.jpeg)

## **5.3.4 DOCUMENTOS SOPORTE PARA LA DEVOLUCIÓN**

<span id="page-28-0"></span>![](_page_28_Picture_0.jpeg)

Código: GF04-P01 Versión: 2

Página 29 de 71

![](_page_28_Picture_244.jpeg)

# **6 REPRESENTACIÓN ESQUEMÁTICA DEL PROCEDIMIENTO**

**Index** 1

## **6.1 INGRESOS**

![](_page_28_Picture_245.jpeg)

<span id="page-29-0"></span>![](_page_29_Picture_0.jpeg)

Código: GF04-P01

Versión: 2

Página 30 de 71

![](_page_29_Picture_262.jpeg)

![](_page_30_Picture_0.jpeg)

Código: GF04-P01

Versión: 2

Página 31 de 71

![](_page_30_Picture_303.jpeg)

<span id="page-31-0"></span>![](_page_31_Picture_0.jpeg)

Código: GF04-P01

Versión: 2

Página 32 de 71

![](_page_31_Picture_324.jpeg)

<span id="page-32-0"></span>![](_page_32_Picture_0.jpeg)

Versión: 2

Página 33 de 71

# **6.2 TÍTULOS DE DEPÓSITO JUDICIAL**

![](_page_32_Picture_318.jpeg)

![](_page_33_Picture_0.jpeg)

Código: GF04-P01

Versión: 2

Página 34 de 71

![](_page_33_Picture_290.jpeg)

![](_page_34_Picture_0.jpeg)

 $\overline{a}$ 

#### PROCEDIMIENTO INGRESOS, TÍTULOS DE DEPÓSITO JUDICIAL Y DEVOLUCIONES

Código: GF04-P01

Versión: 2

Página 35 de 71

![](_page_34_Picture_305.jpeg)

<span id="page-35-0"></span>![](_page_35_Picture_0.jpeg)

Código: GF04-P01

Versión: 2

Página 36 de 71

![](_page_35_Picture_221.jpeg)

# **6.3 DEVOLUCIONES**

![](_page_35_Picture_222.jpeg)

![](_page_36_Picture_0.jpeg)

Código: GF04-P01

Versión: 2

Página 37 de 71

![](_page_36_Picture_220.jpeg)

![](_page_37_Picture_0.jpeg)

Código: GF04-P01

Versión: 2

Página 38 de 71

![](_page_37_Picture_238.jpeg)

<span id="page-38-0"></span>![](_page_38_Picture_0.jpeg)

Código: GF04-P01

Versión: 2

Página 39 de 71

![](_page_38_Picture_248.jpeg)

<span id="page-39-0"></span>![](_page_39_Picture_0.jpeg)

Código: GF04-P01

Versión: 2

![](_page_39_Picture_248.jpeg)

![](_page_39_Picture_249.jpeg)

**Contract Contract Contract Contract Contract Contract Contract Contract Contract Contract Contract Contract Contract Contract Contract Contract Contract Contract Contract Contract Contract Contract Contract Contract Contr** 

# **6.4 CÁLCULO COBRO CONTRIBUCIONES**

![](_page_39_Picture_250.jpeg)

![](_page_40_Picture_0.jpeg)

Código: GF04-P01

Versión: 2

Página 41 de 71

![](_page_40_Picture_257.jpeg)

<span id="page-41-0"></span>![](_page_41_Picture_0.jpeg)

Código: GF04-P01

Versión: 2

Página 42 de 71

![](_page_41_Picture_187.jpeg)

## **7 DESCRIPCIÓN DE ETAPAS Y ACTIVIDADES**

### **7.1 INGRESOS**

### **7.1.1 LEGALIZAR PAGOS A FAVOR DE LA ENTIDAD (RECAUDOS)**

El servidor público y/o contratista ubicado en la ventanilla de recaudo genera el recibo de caja que soporta las consignaciones y transferencias ACH efectuadas por los usuarios.

## **7.1.1.1 Legalizar recaudo con comprobante de consignación**

El servidor público y/o contratista ubicado en la ventanilla de recaudo genera el recibo de caja por los diferentes conceptos de ingreso (tasas, multas, contribuciones), del valor cancelado en las oficinas del Banco mediante comprobante de consignación.

El envío del comprobante de consignación para la respectiva generación del recibo de caja también puede efectuarse a través del correo electrónico; [contactenos@sic.gov.co](mailto:contactenos@sic.gov.co)

![](_page_42_Picture_0.jpeg)

Código: GF04-P01

Versión: 2

![](_page_42_Picture_141.jpeg)

![](_page_42_Picture_142.jpeg)

### **7.1.1.2 Legalizar recaudos por medios electrónicos**

- Los pagos realizados por medio de comprobantes manuales, transferencias y ACH son legalizados por el funcionario de la ventanilla, previa solicitud del usuario adjuntando el respectivo soporte. El soporte de la legalización corresponde al recibo de caja el cual es generado por el módulo de recaudos.
- Los pagos en línea realizados a través de la plataforma SIPI (Botón de pagos PSE, Tarjeta de Crédito y Cupón de Pagos) o botones PSE son legalizados de manera automática por el sistema.

<span id="page-43-0"></span>![](_page_43_Picture_0.jpeg)

Código: GF04-P01

Versión: 2

Página 44 de 71

 $\bigoplus_{\alpha\in\mathbb{Z}}\alpha$ 

## **7.1.2 IMPUTAR LOS INGRESOS EN LOS RUBROS PRESUPUESTALES**

El servidor público y/o contratista con rol de presupuesto de ingresos efectúa la imputación de los rubros presupuestales de ingreso una vez identificados los conceptos del recaudo que mensualmente reporta el Banco.

### **7.1.2.1 Recopilar información**

Para efectos de contar con la información necesaria para la correcta identificación y clasificación de los ingresos, se solicitan los siguientes reportes así:

![](_page_43_Picture_163.jpeg)

![](_page_44_Picture_0.jpeg)

Código: GF04-P01

Versión: 2

Página 45 de 71

![](_page_44_Picture_169.jpeg)

### **7.1.2.2 Clasificar recaudo**

Con los anteriores reportes el servidor público y/o contratista con perfil ingresos clasifica los recaudos registrados según extracto bancario, de acuerdo con medio de pago y tipo de ingreso (tasas, multas y contribuciones) El procedimiento se describe a continuación:

a. Identificación del recaudo proveniente de consignaciones:

Para la identificación del recaudo con consignación se cruza la información de los siguientes reportes:

 Reporte sistema nacional de recaudos – histórico del Banco de Bogotá: El reporte es un archivo cvs separado por comas, por lo tanto, se debe separar la información en columnas y guardarse en formato Excel como "Hoja de trabajo - mes", posteriormente anexa una columna denominada "medio de pago", con la cual se identifica dicho concepto partiendo de la columna denominada "tipo de recaudo". **Este reporte únicamente trae la** 

![](_page_45_Picture_0.jpeg)

Versión: 2

Página 46 de 71

## **información relacionada con los pagos realizados con comprobante de consignación y cupones o formato código de barras.**

 Recibos de caja: El reporte de información de recibos de caja generado del módulo de recaudos de la Entidad teniendo en cuenta los siguientes parámetros; 1. Fecha inicial de legalización que corresponde al primer día del mes que se está identificando, 2. Fecha final de legalización que corresponde al día de generación del reporte, 3.Fecha inicial del comprobante de pago, el cual corresponde al primer día del mes que se está conciliando, 4 fecha final del comprobante de pago, la cual corresponde al último día del mes que se está conciliando. 5. Entidad Bancaria y cuenta bancaria.

Una vez generado el archivo se llevan a cabo las siguientes depuraciones:

- Se eliminan los recibos con estado "Anulado"
- Se identifican y eliminan los datos duplicados de la columna transacciones, con el fin de dejar un único registro para el cruce con el reporte de recaudo histórico
- En la columna "tipo de transacción" se seleccionan las correspondientes a pagos en línea y PSE, las cuales se extraen del informe de recibos de caja y se ubican en una hoja diferente, toda vez que no es posible cruzarla ya que el módulo de recaudo no trae el código de autorización bancaria.

Se revisa que ningún recibo de caja este duplicado, en caso de ser así se eliminan dichos registros

- Se copia la columna "número de comprobante" en la primera columna del archivo
- En la "hoja de trabajo" se insertan 7 columnas (de acuerdo con la imagen a continuación), posteriores a la columna denominada "medio de pago" en las cuales se va a traer la información correspondiente a la legalización del pago, la cual reposa en el informe de recibos de caja con la llave (referencia No.3 del histórico del banco) contra el "número de comprobante" del informe de recibos de caja.

![](_page_45_Picture_140.jpeg)

b. Identificación del ingreso proveniente de transferencias

Estos pagos corresponden a los identificados en el extracto bancario como: 1. Abono dispersión a proveedores, 2. Transferencias y 3. ACH. La información a estas

![](_page_46_Picture_0.jpeg)

Página 47 de 71

transacciones, identificada en el extracto bancario, se copia en la hoja de trabajo para verificar si ya fueron legalizadas, se construye una llave de cruce compuesta por "dia-mes-año-Numero identificación del consignante", toda vez que el funcionario de ventanilla al momento de la legalización ingresa al sistema dicha identificación.

Utilizando la llave descrita se realiza el mismo cruce que para los pagos con consignación y se trae la misma información a las columnas insertadas. r,

c. Identificación pagos en línea

Corresponde a esta clasificación los pagos realizados con cupón, tarjetas de crédito y PSE. Para la identificación de los pagos en línea se genera el reporte denominado "Código de barras completo" de la plataforma "E-collect" correspondiente al mes de identificación del recaudo y se separa por medio de pago.

- Pagos con Cupón o web service: Corresponde al ciclo cero del reporte de código de barras e-collect, la identificación del tercero del cual proviene el ingreso, se encuentra en dicho reporte y es llevada a la hoja de trabajo, utilizando como llave para cruce la columna "Número de factura", la cual es cruzada con la referencia No.1 del reporte Histórico de recaudo y se trae la misma información a las columnas insertadas. Todos los pagos por cupón realizados son tasas de propiedad industrial.
- Pagos con tarjeta de crédito: Del reporte de código de barras se extrae la información correspondiente a servicios administrativos Master Card, SIPI Master card y SIPI VISA y servicios administrativos VISA, información que se encuentra en la columna "descripción del servicio" de dicho reporte. Esta información se copia en una hoja aparte con nombre "reporte tarjetas ecollect". A dicho archivo se le inserta una nueva columna en la que se construye la llave del cruce extrayendo de la columna denominada "numero de confirmación entidad financiera" los 6 primeros dígitos y se cruzan con la primera columna del reporte "ventas totales" generado de la plataforma del Banco de Bogotá, en el cual también se construye la llave de cruce que corresponde a los 6 primeros dígitos de la columna "auto" la cual es la primera columna de cada reporte.

En el reporte de ventas totales del banco de Bogotá se insertan 6 columnas de acuerdo con la siguiente imagen:

![](_page_46_Picture_130.jpeg)

![](_page_47_Picture_0.jpeg)

El valor correspondiente al ingreso de la SIC corresponde al valor registrado en la columna "neto" del reporte de ventas totales con tarjetas de crédito generado de la plataforma del Bando de Bogotá.

La información correspondiente a fecha, NIT, rubro presupuestal y valor neto de las transacciones que se encuentran en la hoja del Banco de Bogotá resultado del cruce de información se llevan a la hoja de trabajo y se ubican en las columnas correspondientes, identificando el medio de pago como tarjetas de crédito.

1. Pagos PSE: Del reporte de código de barras completo se extrae la información correspondiente a servicios administrativos PSE Y SIPI PSE, información que se encuentra en la columna "descripción del servicio" de dicho reporte. Esta información se copia en una hoja aparte con nombre "Pagos PSE".

De la hoja de reporte PSE se elimina las operaciones ciclo cero y se organiza el archivo de acuerdo con el ciclo y la fecha. Las transacciones correspondientes al ciclo 1 del último día del mes después de la 5 p.m corresponden a ingresos del mes siguiente, lo cuales se separan en hoja aparte denominada "pagos PSE mes siguiente".

Posteriormente se incluye la información que quedo del mes anterior como pagos mes siguiente. Este valor se cruza con el valor total de los pagos PSE reportados en el extracto y se registra en SIIF como un consolidado con el NIT de la SIC y código según corresponda, toda vez que el volumen de transacciones es bastante alto.

El valor total de las transacciones PSE se registra en la hoja de trabajo con el NIT de la SIC y con fecha último día del mes.

Una vez terminada la identificación del ingreso por tipo de pago, se insertan 4 columnas en donde se registra la información correspondiente la imputación de ingreso en SIIF, en estas columnas se trae la información legalizada de todas las transacciones, aquellas que no se encuentran legalizadas se registran con base en la información registrada en el reporte histórico del banco y del extracto, en lo referente al NIT y rubro presupuestal que afecta, cuando no es posible hacer esta identificación se buscan una a una dependiendo del monto en el módulo de providencias para tener la certeza si corresponden a multas, las otras se registran de acuerdo con el valor de las tasas del funcionario de ingresos.

d. Clasificación de los Conceptos de Recaudo

![](_page_48_Picture_0.jpeg)

Código: GF04-P01

Versión: 2

Página 49 de 71

Con los reportes antes mencionados procede a cruzarlos contra la información de la hoja de trabajo preparada con el fin de clasificar los ingresos por código rentístico, al cual le corresponde un rubro presupuestal específico en SIIF. así:

![](_page_48_Picture_193.jpeg)

## e. Conciliación hoja de trabajo clasificación de ingreso Vs. Extracto Bancario

El extracto de la cuenta generado desde el portal del banco es un archivo cvs separado por comas, por lo tanto, se debe separar la información en columnas y guardarse en formato Excel, posteriormente se anexa una nueva columna para identificar el medio de pago la cual se determina por la descripción de la operación y se crea una tabla dinámica que indica el valor total del recaudo por cada medio de

![](_page_49_Picture_0.jpeg)

Versión: 2

Página 50 de 71

pago de acuerdo con el formato GF04-F02 ANEXO CLASIFICACION DE INGRESO, la cual es cruzada con una tabla dinámica con las mismas especificaciones creada desde la hoja de trabajo de identificación del ingreso.

## **7.1.2.3 Registrar extracto en SIIF**

El servidor público y/o contratista de la Dirección Financiera con perfil Pagador, efectúa el registro de los movimientos del extracto bancario de las cuentas a nombre de la SIC, previa clasificación del recaudo con el fin de identificar los valores que afectan ingreso y aquello que no lo afectan.

Para la realización de esta actividad se debe aplicar la Guía No. 5 – Carga Extractos Bancarios publicada por el Ministerio de Hacienda en su página Web a través del link establecido por SIIF, en el ciclo de negocio Gestión de Tesorería.

## **7.1.2.4 Efectuar afectación contable**

Una vez realizada la carga del extracto, el servidor público y-o contratista con perfil pagador procede a efectuar la afectación contable en SIIF generando un documento denominado Documento de Recaudo por Clasificar, identificado con un número consecutivo que arroja el sistema, este documento se emplea posteriormente para la afectación presupuestal del ingreso

Para los ingresos nación el documento de recaudo por clasificar es generado por la Dirección General del Tesoro del Ministerio de Hacienda y Crédito Público.

## **7.1.2.5 Imputar Ingresos ante el SIIF Nación - Recursos Propios / Nación:**

El servidor público y/o contratista de la Dirección Financiera con perfil Ingresos procede con la elaboración de los archivos planos mediante la Hoja de trabajo mensual de identificación de ingresos así:

- Maestro (Recaudo Causación SIIF)
- Detalle (Ítem Causación ingreso): En este archivo se realiza la desagregación del concepto de ingreso de acuerdo con el Catálogo de Clasificación Presupuestal CCP

Dichos archivos se construyen para cada una de las cuentas bancarias de la SIC, requeridos para la carga masiva en SIIF, por la opción registro y causación simultánea, para este caso se aplica instructivo denominado Estructura Archivo

![](_page_50_Picture_0.jpeg)

Carga Masiva Recaudo y Causación Simultanea, que se encuentra en el ciclo de negocio cargas masivas publicado por el SIIF en la Página Web del Ministerio de Hacienda.

Una vez Culminado el proceso de carga masiva el SIIF genera un reporte LogCarga en el cual se verifican los documentos de recaudos de ingresos presupuestales generados, así como los registros rechazados por terceros inexistentes.

En el caso de rechazo de carga por terceros inexistentes, el servidor público y/o contratista de la Dirección Financiera con perfil Ingresos procede a su creación en el sistema SIIF previa validación del documento de identificación en la consulta del RUT habilitada en la página web de la Dirección de Impuestos y Aduanas Nacionales – DIAN y consulta los datos de representación legal en el RUES.

Finalmente se procede a efectuar la carga masiva o manual en SIIF por la opción registro y causación simultánea de los registros que en la carga inicial fueron rechazados.

#### **7.1.2.6 Validar imputación efectuada**

Una vez culminado el proceso de imputación de ingresos, el servidor Público con perfil ingresos procede a validar la información con la generación en SIIF de los siguientes reportes:

- **a. Reporte CEN Consulta Documentos Ingreso:** Se descarga reporte de SIIF y se verifica que todos los terceros identificados en la hoja de trabajo estén cargados y que los rubros presupuestales correspondientes a rendimientos financieros coincidan con el valor registrado en los extractos bancarios para cada una de las cuentas bancarias. De otra parte, se debe verificar las cifras superiores a \$ 500.000 pesos registradas en el rubro "reintegro gastos de funcionamiento" con el fin de validar su correcta imputación.
- **b. Saldos por imputar de Ingresos Presupuestales:** En este informe se verifica que el saldo por imputar del Documento de recaudo por Clasificar presente valor cero, a excepción de la cuenta 062754387 del banco de Bogotá que siempre debe registrar un saldo pendiente de imputar que corresponde a los reintegros de Comisiones, que posteriormente son liberados por el servidor público y/o contratista con perfil pagador y el servidor público con perfil presupuesto de gastos en el sistema SIIF (ver Numeral 7.1.2.8 del presente procedimiento).

![](_page_51_Picture_0.jpeg)

**c. Reporte Ejecución Ingresos Agregada:** Por medio de este reporte se valida la afectación de los diferentes rubros presupuestales de ingresos que fueron imputados en el mes.

Registro del Formato Recaudos: Efectuada la carga de los archivos a SIIF y su validación se genera el formato GF04-F01 Recaudos y remite al grupo para reconocimiento y registro contable de los ingresos según procedimiento GF01-P01

#### **7.1.2.7 Validar imputación de ingresos no legalizados**

Los ingresos no legalizados al momento del cierre de imputación de ingresos en SIIF serán revisador cada cuatro (4) meses vencidos esto teniendo en cuenta las fechas dispuestas por el MHCP para el cierre de ingresos, es decir en el mes de mayo se revisaran los ingresos del primer trimestre del año, en el mes de agosto se revisaran los ingresos desde abril hasta junio, en el mes de noviembre se revisaran los ingresos desde julio hasta septiembre y finalmente en el mes de enero antes del cierre de vigencia se revisaran los ingresos correspondientes a los meses de octubre a diciembre.

El servidor púbico y/o contratista perfil ingresos lleva al formato (GF04-F06 Ingresos legalizados posterior a la imputación) aquellos ingresos que dentro del periodo evaluado quedaron como "NO LEGALIZADOS", posteriormente descarga del sistema de recaudos la información correspondiente a las legalizaciones de dicho periodo para:

1. Verificar que ingresos han sido legalizados con fecha posterior a la imputación en SIIF y valida que el registro en SIIF haya quedado en el rubro correcto 2. Reclasificar los ingresos que hayan sido imputados en un rubro presupuestal diferentes al estipulado en la legalización.

### **7.1.2.8 Liberar saldo por reintegros**

El servidor púbico y/o contratista con perfil pagador partiendo de la información reportada por el grupo de ingresos mediante el GF04-F01 Recaudos, revisa la información de los recaudos que no generan ingresos y procede a descargar del aplicativo SIIF (módulo de reportes), las órdenes de pago afectadas por los reintegros, posteriormente registra el reintegro en SIIF mediante la consulta en el sistema por el número del recaudo por reclasificar, trayendo la orden de pago y aplicando el reintegro al rubro presupuestal en el cual se generó, así mismo diligencia los datos administrativos (Número de recibo de caja y observaciones).

<span id="page-52-0"></span>![](_page_52_Picture_0.jpeg)

Versión: 2

Una vez Ingresado el reintegro por el módulo de reportes de SIIF descarga el registro "Comprobante reintegro presupuestal de gastos" y envía al grupo de presupuesto.

El servidor público y/o contratista con perfil presupuesto de gasto partiendo de la información contenida en el "Comprobante reintegro presupuestal de gastos" procede a ingresar al módulo (Compromisos–Reducir) en SIIF, con el fin de reducir el valor de la afectación presupuestal del compromiso ingresando el Número del compromiso presupuestal que va a ser afectado, verificando que el valor no obligado sea igual o menor al valor del reintegro, así mismo ingresa los datos administrativos solicitados por el aplicativo. Finalmente devuelve los registros al servidor con perfil pagador.

## **7.1.3 REALIZAR INFORMES DE EJECUCIÓN PRESUPUESTAL**

## **7.1.3.1 Hacer el informe de ejecución presupuestal de ingresos**

El servidor público y/o contratista con perfil ingresos descarga del aplicativo SIIF CEN de ingresos y CEN ejecución presupuestales de ingresos desagregados con el cual consolida la información y presenta los siguientes ítems:

- Ingresos Establecimientos públicos (agregado) Reporta los valores del aforo vigente y recaudo acumulado a fecha de corte del informe. Calcula el porcentaje de ejecución de dichos rubros
- Ingresos Corrientes (Desagregado) Reporta los valores del aforo vigente y recaudo acumulado a fecha de corte del informe por concepto de tasas, multas y contribuciones. Calcula el porcentaje de Ejecución de dichos rubros.
- Explicación del recaudo más representativo del mes
- Recursos de capital Reporta el valor del aforo vigente y recaudo acumulado a fecha de corte del informe de los rendimientos financieros de las cuentas corrientes de recaudos.

El informe es generado y presentados entre la tercera y cuarta semana de cada mes ante el ministerio de Hacienda y Crédito Público.

### **7.1.3.2 Reportar metas**

El servidor público y/o contratista perfil ingresos con base en la información consolidada en el formato GF04-F01 Recaudos reporta mensualmente la relación

<span id="page-53-0"></span>![](_page_53_Picture_0.jpeg)

de los ingresos en el informe detallado de metas con destino a la Oficina Asesora de Planeación.

El informe se presenta para consolidación el segundo día hábil de cada mes.

### **7.1.3.3 Generar informe de recaudo por medio de pago**

El servidor público y/o contratista con perfil ingresos con base en la información recopilada y analizada en la hoja de trabajo mensual de identificación de ingresos, genera reporte en el cual consolida por medio de pago el valor de los recaudos del mes. Dicho informe es generado la tercera semana de cada mes.

## **7.2 TÍTULOS DE DEPÓSITO JUDICIAL**

## **7.2.1 CONFIRMAR Y REGISTRAR LOS TDJ**

En el desarrollo de las actividades encomendadas a la SIC, se constituyen depósitos judiciales como garantes de las medidas cautelares impuestas a terceros. Para ello, posterior a la constitución del Título de Depósito Judicial por parte del banco, este es remitido a la entidad para efectuar las siguientes actividades:

## **7.2.1.1 Confirmar los TDJ**

El servidor público o contratista designado por la Dirección Financiera con el ROL PREPARADOR de TDJ, debe ingresar al PWT del Banco Agrario - Depósitos Judiciales, a través de la URL www.bancoagrario.gov.co, para generar el reporte y confirmar que los títulos de depósito judicial estén constituidos en la cuenta judicial de la SIC.

## **7.2.1.2 Registrar los TDJ**

El servidor público y/o contratista designado por la Dirección Financiera con ROL PREPARADOR, registra inicialmente la constitución de los TDJ en el Libro Auxiliar del Banco Agrario de Colombia y posteriormente en el Sistema Administrativo de Títulos TDJ, indicando en ambos casos la siguiente información:

- Identificación demandante
- Razón social demandante

<span id="page-54-0"></span>![](_page_54_Picture_0.jpeg)

Página 55 de 71

Versión: 2

- Identificación demandado
- Razón social demandado
- No. de Titulo Padre
- Fecha de recibido
- Causa de embargo
- Destino
- No. Depósito
- No. Titulo
- Valor del Titulo
- Fecha de Expedición
- Nombre o Razón Social del Consignante

## **7.2.2 RECIBIR Y VERIFICAR ACTO ADMINISTRATIVO - SIC**

Para efectos de realizar la aplicación, previamente debe existir un acto administrativo proferido por el GTCC que ordene la misma a favor de la SIC, el cual se expide conforme a lo establecido en el procedimiento GJ01-P01 Cobro Coactivo o el vigente para proceder a:

### **7.2.2.1 Recibir y verificar el Acto Administrativo**

El servidor público y/o contratista designado por la Dirección Financiera, recibe el acto administrativo y procede a verificar la información contrastando los datos del sancionado (nombre e identificación del tercero sancionado), y los datos del acto administrativo (número de cuenta donde se paga o abona en cuenta los TDJ), con lo estipulado y registrado en el Sistema de Cartera, además siempre se debe indicar la fecha de aplicación de los depósitos judiciales.

De otra parte, se coteja en el Sistema Administrativo de TDJ los datos de los depósitos judiciales relacionados en el Auto para el trámite de aplicación.

Si la información analizada presenta errores aritméticos o de transcripción, se devuelve el acto administrativo al GTCC, mediante memorando para que precise las correcciones a que haya lugar. Si la información es correcta continúa con la siguiente etapa.

## **7.2.3 APLICAR TDJ**

### **7.2.3.1 Legalizar pago en el Sistema de Recaudos.**

<span id="page-55-0"></span>![](_page_55_Picture_0.jpeg)

Confirmada la información del numeral anterior, el servidor público o contratista (Gestión TDJ) designado por la Dirección Financiera procede a legalizar en el Sistema de Recaudos el valor del TDJ a la resolución que impuso la sanción ordenada en el acto administrativo del GTCC y el TDJ queda aplicado e imputado a la sanción.

## **7.2.3.2 Registrar el Título en el Sistema Administrativo TDJ**

El servidor público o contratista (ROL PREPARADOR o AUTORIZADOR) designado de la Dirección Financiera, ingresa al Sistema Administrativo de TDJ la información de capital abonado a la sanción, intereses, número de recibo, fecha de pago contenida en el recibo de caja, para su actualización. Cumplido este trámite, cambia el estado a pendiente por autorización de pago.

## **7.2.4 FRACCIONAR TDJ**

Para efectos de realizar la aplicación y fraccionamiento, previamente debe existir un acto administrativo proferido por el GTCC, que ordene la misma a favor de la SIC, DTN, Gastos Administrativos y/o Devolución, la cual se expide conforme a lo establecido en el procedimiento GJ01-P01 Cobro Coactivo, respecto a la expedición mediante auto del fraccionamiento.

**Nota 3:** El proceso de fraccionamiento se genera cuando el valor del TDJ supera el valor de la sanción impuesta.

### **7.2.4.1 Legalizar pago en el sistema de recaudos**

Confirmada la información del numeral anterior, el servidor público o contratista designado por la Dirección Financiera procede a legalizar en el Sistema de Recaudos el valor del TDJ, abonando a la sanción impuesta mediante la expedición de los recibos de caja correspondientes

El Servidor público o contratista designado por la Dirección Financiera ingresa al Sistema Administrativo de TDJ la información de capital abonado a la sanción, intereses, numero de recibo, fecha de pago contenida en el recibo de caja. Cumplido este trámite, el TDJ queda a disposición para cargue en el PWT del Banco Agrario para habilitar su fraccionamiento.

Posteriormente el Servidor público o contratista designado por la Dirección Financiera registra el ejercicio aplicado por el fraccionamiento en el Sistema de TDJ,

<span id="page-56-0"></span>![](_page_56_Picture_0.jpeg)

indicando en detalle los valores de la sanción, gastos administrativos y remanente (posible devolución al tercero sancionado).

## **7.2.4.2 Preparar y autorizar la orden de fraccionamiento de TDJ en el PWT del Banco Agrario**

Los TDJ aplicados para cargue en el PWT del Banco Agrario son cargados por el servidor público y/o contratista que posee el rol de preparador, para lo cual debe asociar la siguiente información del TDJ para la autorización de fraccionamiento:

- Orden de constitución (el portal del banco solicita número del proceso coactivo, identificación y nombres del demandante y demandado)
- Modificación del TDJ (el portal del banco solicita el número del TDJ el cual está compuesto por 15 dígitos, el número del proceso y la firma digital)
- Asociación (el portal del banco solicita el número del TDJ el cual está compuesto por 15 dígitos y el número del proceso)
- Ingreso Orden de fraccionamiento (el portal del Banco solicita la cantidad y valor de las fracciones).

El servidor público o contratista con rol Autorizador valida la información habilitada en el portal, selecciona la transacción de fraccionamiento del TDJ y con su firma virtual autoriza el proceso.

# **7.2.5 PAGO DE TDJ EN PWT DEL BANCO AGRARIO**

## **7.2.5.1 Cargar y autorizar el pago del TDJ cuando el beneficiario es la SIC**

Para el pago o abono en cuenta, el servidor público o contratista con ROL PREPARADOR, designado por la Dirección Financiera, tendrá en cuenta el auto que ordena como beneficiario la SIC e ingresa al PWT del Banco Agrario - Depósitos Judiciales para el registro y alistamiento de los datos de la transacción en línea del TDJ.

- Orden de constitución (el portal del banco solicita número del proceso coactivo, identificación y nombres del demandante y demandado)
- Modificación del TDJ (el portal del banco solicita el número del TDJ el cual está compuesto por 15 dígitos, el número del proceso y la firma digital del preparador)
- Asociación (el portal del banco solicita el número del TDJ el cual está

![](_page_57_Picture_0.jpeg)

Página 58 de 71

Versión: 2

compuesto por 15 dígitos y el número del proceso)

- Ingreso Orden de pago con abono en cuenta (el portal del Banco solicita el número del proceso, número de cuenta y el tercero beneficiario).

Complementar Posteriormente los usuarios con Firma Electrónica - AUTORIZADOR-, autorizan el pago y traslado de recursos de los TDJ en la Cuenta de Ahorro del Banco Agrario de Colombia No. 402303014846, a nombre de la SUPERINTENDENCIA DE INDUSTRIA Y COMERCIO.

Para finalizar, se genera el número de transacción del pago o abono en cuenta en el PWT del Banco Agrario - Depósitos Judiciales, información que permitirá actualizar el estado en el Sistema Administrativo de TDJ.

## **7.2.5.2 Cargar, aprobar y/o abonar en cuenta si el beneficiario del TDJ es la DTN**

Los TDJ en cuyo auto ordene como beneficiario a la Dirección del Tesoro Nacional - DTN, son abonados en la cuenta a favor de la DTN, para lo cual el servidor público y/o contratista designado en la Dirección Financiera genera un oficio dirigido al Banco Agrario, Dirección Operativa Unidad de Depósito Judiciales, con radicado nuevo, Trámite 334, Evento: 000, Actuación: 425, relacionando los TDJ, que se deben abonar en la Cuenta No. 00070020010-8.

el servidor público y/o contratista designado por la Dirección Financiera, actualiza el estado en el Sistema Administrativo de TDJ, con el Número de radicado en el sistema de trámites y el recibido del Banco Agrario y la fecha correspondiente.

## **7.2.5.3 Cargar, aprobar y/o abonar en cuenta cuando el beneficiario del TDJ es un tercero.**

En el caso que el Auto o comunicación que ordene la devolución de un TDJ al Tercero, el Servidor público o contratista designado por la Dirección Financiera genera directamente la orden de pago Nacional, para lo cual se tramita la autorización en el PWT del Banco Agrario y genera la respectiva transacción del pago o abono en cuenta por el valor del depósito judicial.

Los TDJ habilitados para cargue en el portal del Banco Agrario de Colombia son cargados por el servidor público o contratista ROL PREPARADOR, para su autorización, con la siguiente información: para lo cual se asocia la siguiente información del TDJ para su autorización:

![](_page_58_Picture_0.jpeg)

Página 59 de 71

Versión: 2

- Orden de constitución (el portal del banco solicita número del proceso coactivo, identificación y nombres del demandante y demandado)
- Modificación del TDJ (el portal del banco solicita el número del TDJ el cual está compuesto por 15 dígitos, el número del proceso y la firma digital)
- Asociación (el portal del banco solicita el número del TDJ el cual está compuesto por 15 dígitos y el número del proceso)
- Ingreso Orden de pago -En el caso que el tercero solicite efectuar cobro en el Banco Agrario- (el portal del Banco solicita el número del proceso y el tercero beneficiario).
- Ingreso Orden de pago -En el caso que el tercero solicite abono en cuenta- (el portal del Banco solicita el número del proceso, número de cuenta e identificación del tercero beneficiario).

El servidor público o contratista ROL AUTORIZADOR valida la información habilitada en el portal y los soportes para el pago (Orden de entrega, documento de identificación, certificación bancaria según el caso), selecciona la transacción de pago del TDJ y con su firma virtual autoriza el proceso.

El pago Se genera con abono en cuenta en el PWT del Banco Agrario - Depósitos Judiciales, originando el número de transacción con el cual el servidor público o contratista designado por la dirección financiera actualiza el estado del TDJ en el Sistema Administrativo de TDJ.

## **7.2.5.4 Cargar y aprobar conversión y cambiar estado en el sistema de títulos de Depósito Judicial (Cuando aplica)**

La conversión se origina cuando el deudor por error consignó en una cuenta de Títulos de Depósitos Judiciales diferente a la de Coactiva, razón por la cual se debe solicitar al Banco Agrario el traslado de ese dinero a la cuenta correspondiente, precisando que el TDJ debe estar reportado virtualmente en el Libro Auxiliar del Banco Agrario y en el Sistema de TDJ en estado VIGENTE.

Para efectos de realizar la Conversión, previamente debe existir un memorando emitido por el GTCC, que ordene la conversión de los TDJ indicando la identificación, el nombre de la sociedad y el motivo de dicha conversión, así como, el número de la cuenta a donde se debe trasladar el dinero.

El servidor público o contratista designado por el Dirección Financiera con el rol de preparador procede a cargar en el PWT del Banco Agrario el TDJ, información del TDJ para su autorización virtual:

<span id="page-59-0"></span>![](_page_59_Picture_0.jpeg)

Versión: 2 Página 60 de 71

- Orden de constitución (el portal del banco solicita número del proceso coactivo, identificación y nombres del demandante y demandado)
- Modificación del TDJ (el portal del banco solicita el número del TDJ el cual está compuesto por 15 dígitos, el número del proceso y la firma digital)
- Asociación (el portal del banco solicita el número del TDJ el cual está compuesto por 15 dígitos y el número del proceso)
- Ingreso por conversión (identificación y nombre de la Sociedad, Número de cuenta y Ciudad)
- El servidor público o contratista ROL AUTORIZADOR efectúa la autorización de conversión.

## **7.2.6 CONCILIAR CUENTA DE DEPÓSITOS JUDICIALES**

Mensualmente, el Banco Agrario envía un estado de cuenta que refleja todos los movimientos que se han realizado durante el mes a conciliar.

## **7.2.6.1 Verificar movimientos de los TDJ del mes**

Con el Extracto emitido por el Banco Agrario de Colombia, el servidor público o contratista de la Dirección Financiera compara la información de las transacciones frente a la base de Excel del libro auxiliar de movimiento de la cuenta, con el objeto de verificar que los movimientos realizados durante el mes en la cuenta de coactiva correspondan a las actividades efectivamente realizadas.

## **7.2.6.2 Realizar conciliación cuenta TDJ**

El Servidor público o contratista de la Dirección Financiera reporta las partidas conciliatorias encontradas, en el que saldos y movimientos deben coincidir con el extracto y el libro auxiliar. Los Servidores públicos o contratistas de la Dirección Financiera que elaboran revisan y contabilizan firman la conciliación, de acuerdo con el Procedimiento de Gestión Contable y se archiva en Carpeta de Conciliación Bancaria TDJ Banco Agrario.

## **7.3 DEVOLUCIONES**

## **7.3.1 RECIBIR Y VERIFICAR SOLICITUD**

## **7.3.1.1 Recibir y asignar solicitud**

![](_page_60_Picture_0.jpeg)

Página 61 de 71

Versión: 2

#### **a. Devoluciones por otros conceptos**

La SIC recibe solicitudes de devolución a través de los siguientes medios:

De manera virtual:

- 1. A través del aplicativo de devoluciones ubicado en la URL [http://devoluciones.sic.gov.co,](http://devoluciones.sic.gov.co/) el cual genera radicado de la solicitud y realiza la asignación de manera automática al funcionario y/o contratista de la Dirección Financiera.
- 2. A través de la plataforma SIPI ubicada en la URL [http://sipi.sic.gov.co/sipi/Extra/Default.aspx?sid=637539076522127517,](http://sipi.sic.gov.co/sipi/Extra/Default.aspx?sid=637539076522127517) la cual genera radicado y asigna al funcionario y/o contratista de la delegatura de Propiedad Industrial, el cual verifica si es procedente la devolución, de ser así a través de la plataforma radica a la bandeja de su superior para aprobación, una vez aprobada el sistema reasigna la solicitud al funcionario y/o contratista de la Dirección Financiera. Si no es procedente el funcionario y/o contratista de Propiedad industrial da respuesta al solicitante.
- 3. Mediante correo electrónico dirigido a contactenos @sic.gov.co el cual es administrado por el Grupo de Trabajo de Gestión Documental y Archivo, de esta manera el funcionario y/o contratista adscrito al grupo en mención radica el trámite a la Dirección Financiera, posteriormente la Secretaria de la Dirección Financiera realiza la asignación al funcionario y/o contratista responsable, quien carga la solicitud en el aplicativo de devoluciones.

De manera Física:

- 4. Mediante las ventanillas de correspondencia de la Entidad, en donde se generará un número de radicado del Sistema de Tramites asignándolo a la Dirección Financiera, posteriormente la Secretaria de la Dirección Financiera realiza la asignación al funcionario y/o contratista responsable, quien carga la solicitud en el aplicativo de devoluciones.
- 5. Mediante las ventanillas de correspondencia de la Entidad, en donde se generará un número de radicado del aplicativo SIPI, asignándolo al funcionario y/o contratista de la delegatura de Propiedad Industrial, el cual verifica si es procedente la devolución, de ser así a través de la plataforma radica a la bandeja de su superior para aprobación, una vez aprobada el sistema reasigna la solicitud al funcionario y/o contratista de la Dirección Financiera. Si no es procedente el funcionario y/o contratista de Propiedad industrial da respuesta al solicitante.

#### **b. Devoluciones por sentencias**

![](_page_61_Picture_0.jpeg)

Página 62 de 71

Las devoluciones originadas en una sentencia judicial son registradas a través del aplicativo de devoluciones ubicado en la URL http://devoluciones.sic.gov.co, aplicativo en el cual el abogado apoderado de la SIC por parte del Grupo de Trabajo de Gestión Judicial deberá realizar el registro de la respectiva sentencia, el aplicativo genera radicado de la solicitud de devolución por sentencia. La información que debe proporcionar el abogado en dicho aplicativo es la solicitada en los formularios en donde se relaciona la información de corporación, numero de proceso, fecha del fallo, instancia y fecha de ejecutoria para que consecuentemente el sistema realice la asignación de manera automática al funcionario y/o contratista de la Dirección Financiera.

## **7.3.1.2 Verificar procedencia de la solicitud**

El servidor público y/o o contratista designado de la dirección financiera para gestionar la devolución, verifica que la solicitud sea procedente, mediante el chequeo de los soportes documentales aportados conforme a los requeridos para el trámite.

La solicitud es procedente y está completa:

Las devoluciones gestionadas a través de la plataforma de devoluciones, son asignadas en la misma plataforma, al servidor público o contratista con perfil de validador de la Dirección Financiera, para que proceda a solicitar el documento de recaudo, mediante el cual se reconoció y se imputo el ingreso en el SIIF.

La solicitud es procedente, pero la documentación es incompleta:

En caso de no cumplir con los requisitos o en caso de que el monto objeto de la solicitud de devolución, difiera del suministrado por el solicitante se procederá a requerir al solicitante mediante correo electrónico remitido a la dirección aportada por el peticionario, o mediante oficio dirigido a la dirección de su domicilio para que complemente la solicitud, dentro de los diez (10) días siguientes a la radicación.

Los soportes complemento de la solicitud deberán aportarse en un término no mayor a un (1) mes, de conformidad con lo dispuesto por el artículo 17 de la Ley 1755 de 2015 relativo al desistimiento tácito. En caso de no cumplirse dentro del término la solicitud de complementación de la petición, se proferirá

<span id="page-62-0"></span>![](_page_62_Picture_0.jpeg)

el acto administrativo debidamente motivado y contra el cual sólo procede el recurso de reposición, en el que se notificará el archivo de la petición, sin perjuicio que esta pueda ser presentada nuevamente con el lleno de los requisitos legales.

Para las devoluciones gestionadas a través de SIPI y las cuales no cumplan con los requisitos, el aplicativo genera una alerta al solicitante, en la que se informa que la solicitud no está completa para que proceda a la subsanación.

En este evento tanto en la plataforma SIPI, como el Sistema de Devoluciones por Otros Conceptos, impiden el avance en la gestión de la devolución, hasta tanto no se cuente con el lleno de los soportes documentales requeridos para este proceso.

• La solicitud no es procedente

En caso de que la solicitud de devolución se considere improcedente, se remitirá por parte de la Dirección Financiera un oficio en el cual se le informa al solicitante a la dirección de notificación informada en su solicitud; dicha situación en los términos establecidos para el derecho de petición.

Para las devoluciones gestionadas a través de SIPI y las cuales no cumplan con los requisitos, el aplicativo genera un oficio en el cual se le informa al solicitante los motivos por los cuales no es procedente su solicitud.

Para el caso de las sentencias judiciales la verificación se realiza a través del Sistema de Consulta de actos administrativos, módulo en el que se verifica si el Acto respecto del cual el juez ordenó la devolución, tiene algún pago asociado. En caso de no haberse realizado ningún pago con cargo a la sanción que dio origen a la providencia judicial, se informa dicha circunstancia al Grupo de Trabajo de Gestión Judicial mediante memorando radicado a través del Sistema de Trámites.

En caso contrario, se verifican los datos del pago que afecta el saldo de la multa y se continua el trámite.

## **7.3.2 GESTIONAR Y REGISTRAR LA DEVOLUCIÓN EN LA CADENA PRESUPUESTAL**

### **7.3.2.1 Verificar recaudo y cargar documento de recaudo**

![](_page_63_Picture_0.jpeg)

)<br>19

La solicitud de devolución aceptada es entregada al servidor público encargado de Ingresos en la Dirección Financiera, bien sea mediante asignación a través del módulo de Devoluciones, quien procederá con la verificación de los extractos bancarios de la Entidad, o de los reportes de transacciones bancarias según el medio de pago y procederá a cargar el documento de recaudo mediante el cual se reconoció el ingreso en la plataforma SIIF Nación.

## **7.3.2.2 Crear tercero en SIIF**

Con el objeto de relacionar el número de cuenta del solicitante en la plataforma SIIF, el servidor público y/o contratista (preparador) solicitara por medio del aplicativo de devoluciones o correo electrónico la creación del tercero al servidor público y/o contratista encargado del registro presupuestal, quien procede a la creación del tercero y al registro de la información bancaria suministrada en la certificación de titularidad de cuenta bancaria.

Una vez registrada la cuenta en SIIF, se solicitará a través del módulo de devoluciones la aprobación del registro y el funcionario y/o contratista de ingresos procederá a subir el reporte del estado de la cuenta en el módulo de devoluciones, para que la cuenta este activa al momento de la devolución

## **7.3.2.3 Ratificar Certificación de viabilidad (Excepto sentencias judiciales)**

El Servidor Público y/o Contratista (Devoluciones), proyecta la viabilidad de la devolución, en la cual se relacionan los hechos que dieron lugar para que se conceda la solicitud de devolución, se certifica que el ingreso del dinero fue efectivo, por tanto, se indica que procede la devolución. Este documento es suscrito por el Director Financiero a la Secretaría General de la Entidad.

## **7.3.2.4 Autorizar devolución (Excepto sentencias judiciales)**

La Secretaria General en uso de sus facultades, y como ordenadora del gasto de la SIC mediante firma del certificado de viabilidad, autoriza el desembolso de los dineros

## **7.3.2.5 Realizar liquidación de Intereses y/o indexación y solicitar CDP (Sentencias judiciales)**

<span id="page-64-0"></span>![](_page_64_Picture_0.jpeg)

).

Página 65 de 71

Versión: 2

Cuando corresponda de acuerdo con el fallo judicial, el Servidor Público y/o Contratista (Devoluciones), solicita mediante el módulo de Devoluciones al Servidor Público y/o contratista del grupo de cartera la liquidación correspondiente de intereses y/o indexación, con el fin de remitir dicho cálculo, cuyo pago se hará con cargo al CDP expedido al inicio de la vigencia fiscal para atender el pago de las sentencias y conciliaciones judiciales y el cual se solicita según el procedimiento GF02-P02.

## **7.3.2.6 Proferir y formalizar el acto administrativo (Sentencias judiciales y devoluciones por concepto de Revocatoria Directa)**

El Servidor Público y/o Contratista (Devoluciones), proyecta el acto administrativo que ordena el cumplimiento de la sentencia judicial el cual es remitido al ordenador del gasto para su aprobación y consecuente formalización mediante firma del mismo.

## **7.3.3 DESEMBOLSAR DEVOLUCIÓN**

## **7.3.3.1 Realizar el cambio de recibo para devolución**

El servidor público y/o contratista encargado de gestionar la devoluciones asociadas al correspondiente módulo, solicita al servidor público y/o contratista designado para la atención de la ventanilla de recaudos, de la dirección financiera el cambio de recibo oficial de caja, la legalización del comprobante de consignación de los dineros objeto de la devolución, o de ser el caso nota contable –en los eventos de devoluciones por sentencias o mayores valores cobrados o pagados por concepto de multas impuestas por la SIC-, el servidor público encargado entregará recibo oficial de caja con trámite de devolución.

Para SIPI el recibo de caja por concepto de devolución se generará automáticamente luego de que el Director Financiero apruebe la solicitud de devolución considerando el cargue previo del documento de recaudo y la viabilidad mencionada en párrafos anteriores.

## **7.3.3.2 Crear solicitud de devolución**

El Servidor Público y/o contratista (Ingresos) procede a registrar en el aplicativo SIIF los datos correspondientes a la devolución, generando el documento de solicitud de devolución.

<span id="page-65-0"></span>![](_page_65_Picture_0.jpeg)

Página 66 de 71

Versión: 2

Asimismo, carga la solicitud de devolución generados por SIIF en el módulo de devoluciones, remitiendo la información a través del módulo de devoluciones al funcionario y/o contratista encargado de la devolución.

Posteriormente el funcionario y/o contratista encargado de devoluciones remite la información por correo electrónico (solo SIPI), a la secretaria de la Dirección Financiera quien lo registra en el sistema derecho al turno llegando de esta manera al área contable.

Cuando la devolución sea por conceptos diferentes a SIPI el sistema lo asigna automáticamente registrándolo en el sistema derecho al turno llegando de esta manera al área contable.

Una vez radicada la información en el aplicativo derecho al turno, el área contable procede a ejecutar las actividades definidas en el numeral 7.3 del GF01-P01 Procedimiento contable.

La documentación es entregada e inicia cadena de pago de acuerdo con el numeral 7.3.4.3 del procedimiento GF03-P01 Procedimiento de pago de cuentas y tesorería.

## **7.4 CÁLCULO DE COBRO POR CONTRIBUCIÓN**

## **7.4.1 RECIBIR INFORMACIÓN Y GENERAR CÁLCULO DEL VALOR DE LAS CONTRIBUCIONES**

La presente etapa inicia una vez los Grupos de Trabajo de Integraciones Empresariales y de Prácticas Restrictivas de la Competencia trasladan a través del Sistema de Trámites de la Entidad, a la Dirección Financiera la información que sirve de insumo para realizar el cálculo de la tarifa a cobrar por contribuciones y prepara la información necesaria para la elaboración y expedición de los actos administrativos mediante los cuales se liquidan y asignan las tarifas de la contribución para cada empresa.

El suministro de la información se llevará a cabo en dos momentos: 1. En la última semana de marzo de cada vigencia, se reportará el consolidado de todas las empresas sometidas a seguimientos correspondiente a la vigencia a cobrar. Dicha información se radicará por el sistema de trámites en el formato GF04-F03 RELACION DE EMPRESAS EN SEGUIMIENTO CONSOLIDADA POR CONTRIBUCIONES DE CONDICIONAMIENTO Y GARANTÍAS, y 2. a más tardar al 30 de junio; fecha en que se deberá haber remitido la totalidad de la información

![](_page_66_Picture_0.jpeg)

Versión: 2 Página 67 de 71

de cada una de las empresas sometidas a seguimiento en el formato GF04-F04 FORMATO DE INFORMACIÓN PARA LA DETERMINACIÓN DEL VALOR A COBRAR POR CONTRIBUCIONES DE CONDICIONAMIENTO Y GARANTÍAS, dicho formato será diligenciado con la información de todas y cada una de las empresas y se radicará a través del sistema de trámites bajo el número del expediente correspondiente al condicionamiento y/o garantía de las empresas informadas inicialmente en el formato Verificar el formato

A dicho formato, se anexarán las certificaciones emitidas por los revisores fiscales de las empresas objeto del seguimiento y en la cual se informan los activos corrientes correspondientes a la vigencia a cobrar.

La información contenida en el formato GF04-F04 FORMATO DE INFORMACIÓN PARA LA DETERMINACIÓN DEL VALOR A COBRAR POR CONTRIBUCIONES DE CONDICIONAMIENTO Y GARANTÍAS, se divide en dos grupos así:

- a. Información principal: Corresponde a la información básica para identificar el sujeto obligado al pago de la contribución y realizar el cálculo de la tarifa a cobrar como: número de radicado, información de la contribución (tipo, duración, fechas de vigencia del seguimiento -inicio y terminación-), cantidad de visitas, número de informes y valor de activos corrientes de conformidad con los criterios señalados en el artículo 2o. de la Resolución No. 72896 de 2010
- b. Información complementaria: Detalla la información relacionada con las fechas de las visitas efectuadas, fecha y número de radicado de los informes de seguimiento, así como la fecha y número de radicado de la información presentada por las empresas relacionada con el valor de los activos corrientes o la forma en que dicha información fue obtenida mediante consulta en RUES o en la página institucional de la Superintendencia de Sociedades.

# **7.4.1.1 Recibir y verificar información**

El servidor público y/o contratista de la Dirección Financiera asignado, descarga del sistema de trámites los anexos al memorando enviado por los Grupos de Trabajo mencionados anteriormente y verifica los siguientes aspectos:

 Completitud de la Información: se verifica que el formato contenga toda la información requerida.

![](_page_67_Picture_0.jpeg)

 Exactitud de la Información: se verifica que los datos sean concordantes entre sí o con información previa, de otra parte, se valida el valor de los activos corrientes con la información del RUES.

En caso de que en el proceso de revisión se evidencie algún faltante de información o se requiera aclaración sobre los datos contenidos, el servidor público y/o contratista de la Dirección Financiera, dando alcance al memorando inicial, radica en el Sistema de Trámites solicitud de complementación y/o aclaración de información dirigido a los Grupos de Trabajo de Integraciones Empresariales y de Prácticas Restrictivas de la Competencia.

Una vez recibida la información de aclaración o complemento de información por parte del grupo de trabajo requerido, se procede a revisar nuevamente.

## **7.4.1.2 Realizar estimación de los gastos de la Entidad para la labor de seguimiento**

El servidor público y/o contratista de la Dirección Financiera designado solicita a las áreas correspondientes la información necesaria para el cálculo, la cual, una vez obtenida permitirá calcular la estimación de los gastos en los que incurrió la Entidad en la vigencia correspondiente así:

- Se genera reporte de ejecución presupuestal de SIIF Nación para determinar el valor de los gastos de funcionamiento de la SIC durante el año fiscal al que se refiere el cobro por concepto de seguimiento de garantías para el cierre de investigación por presuntas prácticas restrictivas de la competencia y condicionamientos para la autorización de una integración empresarial.
- Se define la cantidad de cargos por dependencia que intervienen en el seguimiento o que son requeridos para el cumplimiento de las labores administrativas de apoyo a la gestión.
- Se determina la cantidad de días de dedicación a las labores de seguimiento o de apoyo administrativo por cada dependencia.
- Se determinan los siguientes factores de prorrateo: a. Cantidad de cargos dedicados al proceso de seguimiento o apoyo administrativo/ Total de cargos de la planta de personal en la correspondiente vigencia.

b. Cantidad de días al año dedicados en el proceso de seguimiento o apoyo administrativo/ 360 días.

 Se aplica a cada concepto de gasto (gastos de personal y gastos generales) los factores de prorrateo calculados por cada dependencia.

<span id="page-68-0"></span>![](_page_68_Picture_0.jpeg)

- Se realiza la sumatoria de los valores prorrateados para cada dependencia de los gastos generales y gastos de personal.
- Se realiza la sumatoria de los subtotales de gastos de personal y gastos generales calculados.

## **7.4.1.3 Cargar información a cuadro de cálculo**

El Servidor Público o contratista designado carga en el archivo de cálculo el cuadro de gastos y la información validada en el Numeral 7.4.1.1, ajustando las fórmulas indicadas en la Resolución 43165 de 2011 o las que la modifiquen, para realizar el cálculo de las tarifas para la vigencia correspondiente, previa verificación de la sumatoria del valor a cobrar para todas y cada una las empresas coincidan con el valor calculado en el cuadro de gastos.

## **7.4.1.4 Realizar consolidación de la información complementaria y del cálculo del valor a cobrar.**

El Servidor Público o contratista incluye en el formato el valor calculado de la contribución y remite al servidor público y/o contratista encargado de proyectar el acto administrativo por el cual se liquida y ordena el pago de la contribución.

## **7.4.2 EXPEDIR ACTO ADMINISTRATIVO**

En esta etapa se lleva a cabo las actividades necesarias para proyectar, revisar, aprobar, expedir y notificar los actos administrativos mediante los cuales se liquida y ordena el pago de la contribución.

## **7.4.2.1 Proyectar y revisar Acto Administrativo de cobro**

El servidor Público y/o Contratista designado de la Dirección Financiera proyecta el modelo genérico del Acto Administrativo mediante el cual se liquida y ordena el pago de la contribución incluyendo en el sustento jurídico, la información base con la cual se realizó la liquidación de la contribución y la explicación de cómo se realizó el cálculo.

Una vez ha proyectado el modelo genérico del acto administrativo, se remite para revisión de:

- Los Grupos de trabajo de Integraciones Empresariales y de Prácticas **Restrictivas**
- Oficina Asesora Jurídica

<span id="page-69-0"></span>![](_page_69_Picture_0.jpeg)

Página 70 de 71

Versión: 2

Asesor del ordenador del gasto

Surtida la etapa de aprobación del modelo, se emiten las respectivas resoluciones y son firmadas por el Ordenador del Gasto, posteriormente se remiten para numeración y notificación de las empresas sometidas a seguimiento de condicionamientos y/o garantías, de acuerdo con las actividades definidas en el procedimiento GJ06-P01 Procedimiento Notificaciones.

Nota: Corresponde a la Secretaría General resolver los Recursos interpuestos contra las resoluciones mediante las cuales se liquida la contribución por concepto de seguimiento de garantías para el cierre de investigación por presuntas prácticas restrictivas de la competencia y condicionamientos para la autorización de una integración empresarial.

## **7.4.2.2 Identificar e imputar el recaudo de las contribuciones**

Una vez es realizado el pago de la contribución se llevan a cabo las actividades definidas en los Numerales 7.1 y 7.2 del presente procedimiento con el fin de identificar e imputar el recaudo.

En caso de que el contribuyente no haga el pago dentro del término establecido, la SIC iniciará el correspondiente proceso Administrativo de Cobro Coactivo para lograr el recaudo de las sumas de dinero adeudadas, así como de los intereses que se causen por mora en el pago de la misma.

## **8 DOCUMENTOS RELACIONADOS**

- GF01-P01 Procedimiento de Gestión Contable GF02-P02 Procedimiento presupuesto de gastos GF03-P01 Procedimiento de Pago de cuentas y Tesorería GJ01-P01 Procedimiento Cobro Coactivo PC01-P01 Procedimiento Integraciones Empresariales PC02-P01 Procedimiento Prácticas Restrictivas de la Competencia y Competencia Desleal GF04-F01 Recaudos GF04-F02 Anexo Clasificación de Ingreso GF04-F03 Relación de empresas en seguimiento consolidada por contribuciones de condicionamiento y garantías
- GF04-F04 Formato de información para la determinación del valor a cobrar por contribuciones de condicionamiento y garantías
- GF04-F05 Anexo Conciliación TDJ
- GF04-F06 Ingresos legalizados posterior a la imputación

<span id="page-70-0"></span>![](_page_70_Picture_0.jpeg)

Versión: 2

Página 71 de 71

## **8.1 DOCUMENTOS EXTERNOS**

N/A

## **9 RESUMEN CAMBIOS RESPECTO A LA ANTERIOR VERSIÓN**

Se ajusta el numeral 7.1.2.6 Validar imputación afectada y se incluye el numeral 7.1.2.7 Validación de ingresos no legalizados r, \_\_\_\_\_\_\_\_\_\_\_\_\_\_\_\_\_\_\_\_\_\_\_\_\_\_\_\_\_\_\_\_\_\_ Fin documento